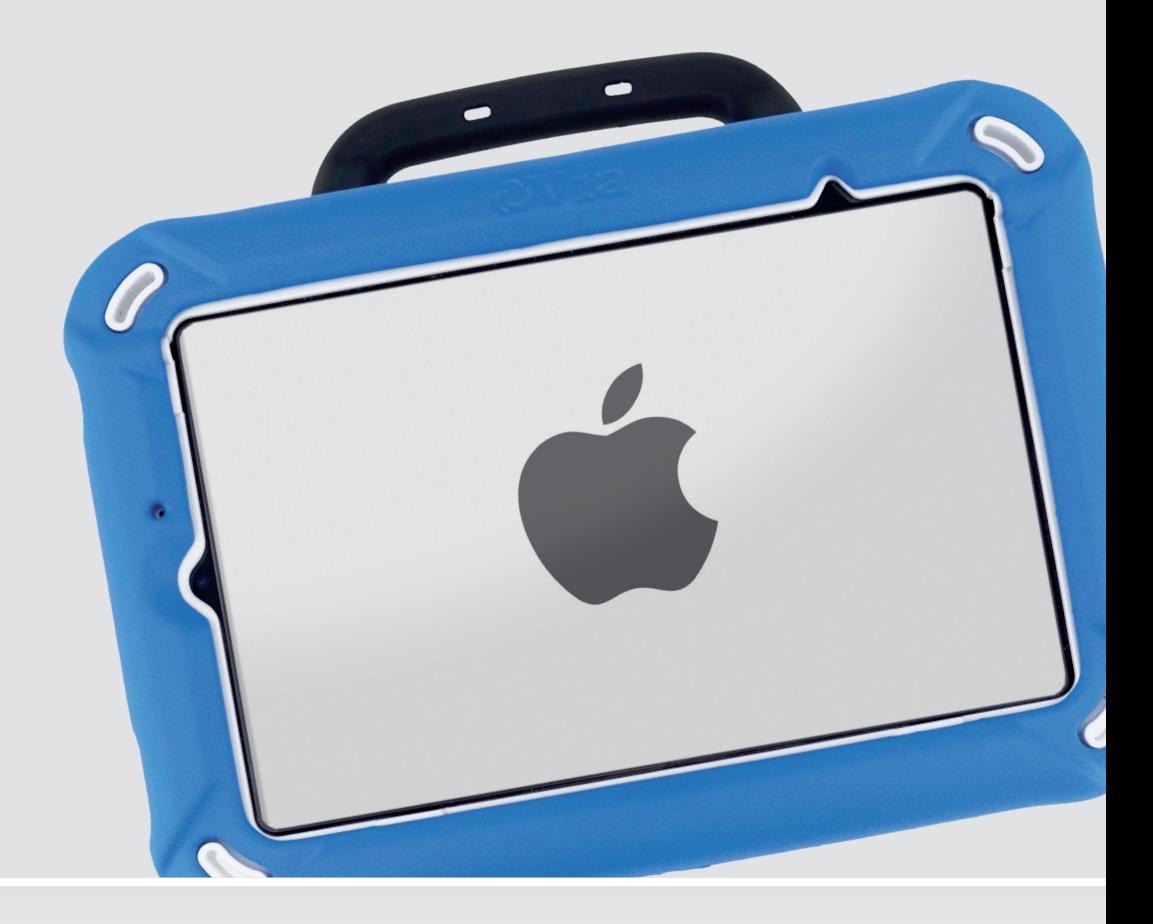

Bedienungsanleitung

**Via Mini 8.1 Hardware**

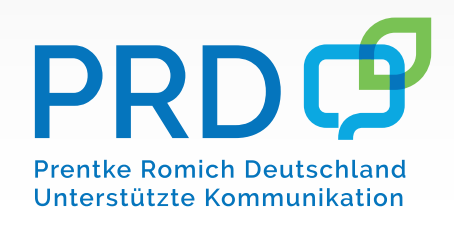

100052v2

## **Hinweise**

Via Mini-Bedienungsanleitung © Prentke Romich GmbH 2023. Kommerzielle Nutzung und Weiterveräußerung verboten.

AAC Coaching Corner ", AAC Language Lab®, AAC Learning Journey'", Accentୁ®, AeroSwitch®, AeroTeুxt'", ChatEditor™, ChatFusion™, ChatPoint™, ChatSMS® , ChatWrap® , CoreScanner™, Deutsche Wortstratie™, Dialogue®, Empower®, Engage®, Essence®, Freedom Switch<sup>™</sup>, iSharePRC®, LAMP <sup>'"</sup>, LAMP Words for Life<sup>®</sup>,<br>Look<sup>®</sup>, Minspeak®, NovaChat®, NuEye®, NuPoint®, NuVoice®, PASS™, PRiO®, Quasselkiste™, Realize Language<sup>'''</sup>, S<u>e</u>mantic Compaction<sup>®</sup>, Timocco-on-Accent<sup>''</sup>', TouchChat<sup>®</sup>, UNIDAD<sup>®</sup>, Unity<sup>®</sup>, Via<sup>®</sup>, VersaChat<sup>'''</sup>, VersaSpeaker™, VersaWrap™ und VocabPC™ sind Warenzeichen von PRC-Saltillo.

AirDrop<sup>®</sup>, App Store<sup>®</sup>, Apple<sup>®</sup>, Apple Books<sup>®</sup>, FaceTime<sup>®</sup>, Guided Access<sup>®</sup>, iCloud<sup>®</sup>, iPad®, iPad Air<sup>®,</sup> iPad mini<sup>®</sup>, iPadOS<sup>®</sup>, iPad Pro<sup>®</sup>, iPhone<sup>®</sup>, iPod<sup>®</sup>, iTunes<sup>®</sup>, Lightning<sup>®</sup>, Mac®, Macintosh<sup>®</sup>, Safari<sup>®</sup>, Siri<sup>®</sup>, TouchID<sup>®</sup><br>und TrueDepth<sup>®</sup> sind Warenzeichen von Apple Inc., registriert in den USA und in anderen Länd

AcapelaGroup® und my-own-voice sind Warenzeichen der AcapelaGroup. AcapelaGroup, © 2020-2023. Alle Rechte vorbehalten. Nutzung mit Genehmigung. Die Acapela Text-to-Speech-Technologie und die in der Software verwendeten synthetischen Stimmen dürfen nur zu Zwecken der Unterstützten Kommunikation verwendet und nicht veräußert, kopiert oder für kommerzielle Zwecke verwertet werden.

Die Bluetooth® -Wortmarke und -Logos sind eingetragene Warenzeichen der Bluetooth SIG, Inc. und werden von PRC-Saltillo in Lizenz verwendet.

CAVIWIPES ist ein Warenzeichen der Metrex Research LLC.

Dropbox® ist ein reingetragenes Warenzeichen der Dropbox, Inc.

Google™, Google Drive™, Google Play™, Android™ und YouTube™ sind Warenzeichen der Google Inc.

iOS® ist ein Warenzeichen oder eingetragenes Warenzeichen von Cisco in den USA und in anderen Ländern, das unter Lizenz verwendet wird.

METACOM ist ein Warenzeichen von Annette Kitzinger.

Microsoft® und Windows® sind Warenzeichen oder eingetragene Warenzeichen der Microsoft Corporation in den USA und/oder anderen Ländern.

PCS® ist ein Warenzeichen der Tobii Dynavox LLC. Alle Rechte vorbehalten. Nutzung mit Genehmigung.

The Voice Keeper und Almagu Voices sind Eigentum von Almagu.

Wi-Fi® ist eine eingetragene Marke der Wi-Fi Alliance.

Alle weiteren Marken und Copyrights sind Eigentum ihrer jeweiligen Besitzer.

Alle Rechte vorbehalten. Alle Angaben erfolgen ohne Gewähr und können ohne vorherige Ankündigungen geändert werden. Prentke Romich GmbH geht damit keinerlei Verpflichtung ein. Ohne die vorherige schriftliche Zustimmung der Prentke Romich GmbH sind die vollständige oder teilweise Fotokopie und Reproduktion dieses Handbuches sowie die Übersetzung in andere Sprachen nicht zulässig.

Prentke Romich GmbH übernimmt keinerlei Gewährleistungen für diese Unterlagen. Das gilt ohne Einschränkung auch für implizite Garantien auf Marktgängigkeit und Eignung dieses Geräts oder der hierin gemachten Angaben für einen bestimmten Zweck. Auch übernimmt die Prentke Romich GmbH über die gesetzliche Produkthaftung hinaus keine Haftung für irgendwelche Schäden, die sich aus der Anwendung und Nutzung dieses Geräts oder der in dieser Anleitung gemachten Angaben ergeben.

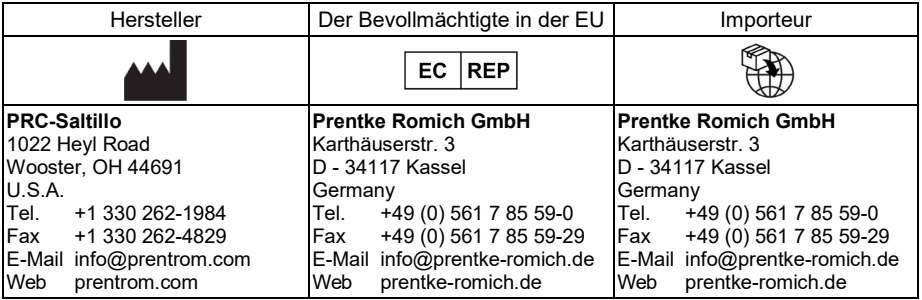

#### **Dokumentenversion**

100052v2 – 23.03.2023

Bezieht sich auf Modell Via Mini 8.1 basierend auf iPad Mini (6. Generation), offene und geschlossene Anlage mit App "Quasselkiste", "GoTalk NOW", "MetaTalk" und/oder "Predictable Deutsch".

# **INHALTSVERZEICHNIS**

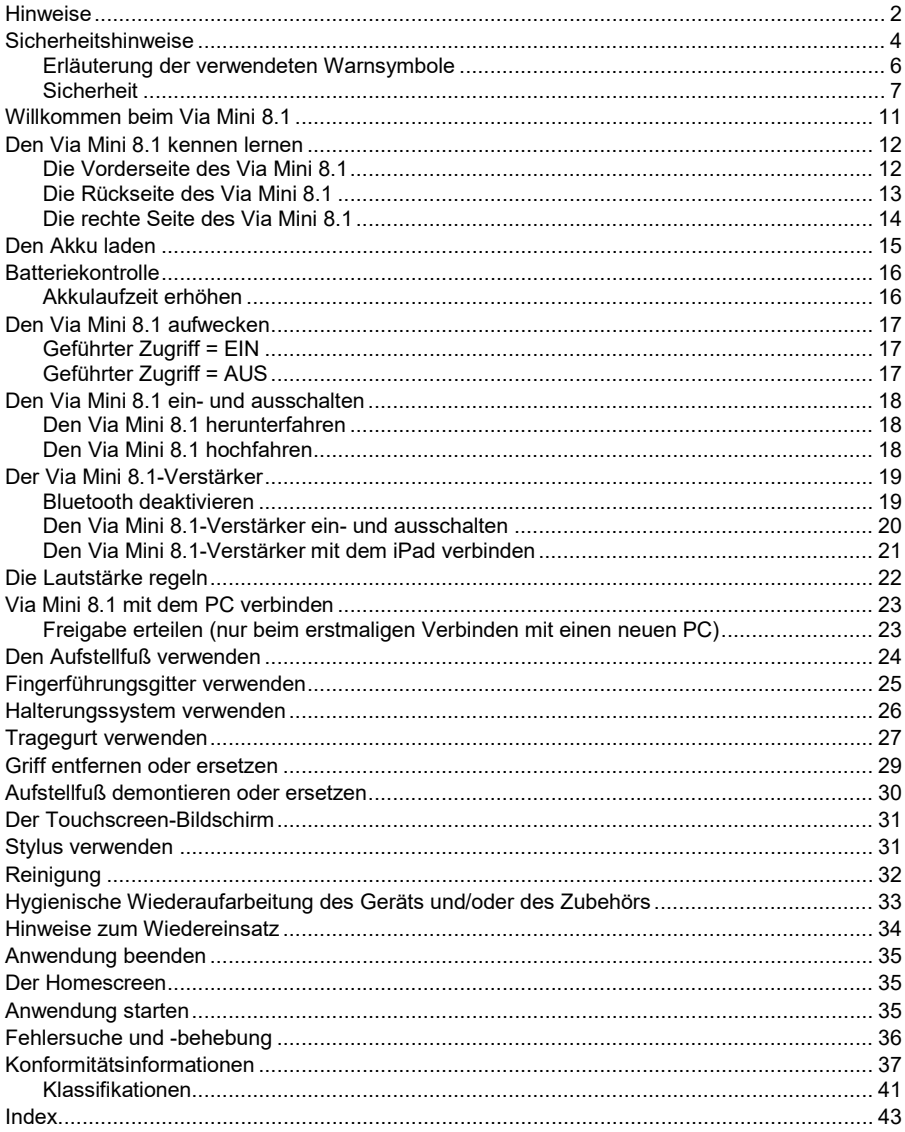

## **Sicherheitshinweise**

Dieses Gerät wurde in Übereinstimmung mit internationalen Sicherheitsstandards entwickelt und hergestellt. Wie bei jedem anderen Elektrogerät müssen Sie jedoch die gebührende Vorsicht walten lassen, um eine optimale Funktionsweise und Sicherheit zu gewährleisten. Netzkabel, Netzteile und andere Komponenten können Sicherheitsrisiken erzeugen, die vor allem bei nicht sachgerechter Verwendung dieser Komponenten zu Personen- oder Sachschäden führen können. Um diese Risiken zu verringern, folgen Sie den in dieser Anleitung enthaltenen Anweisungen, beachten Sie alle Warnungen, die sich auf dem Produkt und in den Bedienungsanweisungen befinden, und lesen Sie die Informationen in dieser Anleitung sorgfältig. Sie können sich selbst vor Gefahren schützen und eine sichere Umgebung für die Nutzung dieses Geräts schaffen, indem Sie die Informationen in dieser Anleitung genau einhalten.

#### **Wichtige Informationen zur Verwendung Ihrer Kommunikationshilfe**

Beachten Sie stets die nachfolgend aufgeführten Hinweise. Andernfalls kann es zu Hautreizungen oder Verletzungen kommen, oder am Gerät können Fehler auftreten.

#### **Schützen Sie sich vor der vom Gerät erzeugten Wärme.**

Wenn dieses Gerät eingeschaltet ist oder der Akku aufgeladen wird, können die Unterseite und andere Komponenten der Kommunikationshilfe Wärme abgeben. Welche Temperatur erreicht wird, richtet sich nach der Systemaktivität und dem Ladezustand des Akkus.

Ein längerer Hautkontakt kann sogar durch die Kleidung hindurch zu Hautirritationen oder im schlimmsten Fall zu Hautverbrennungen führen.

• Vermeiden Sie es, die Komponenten der Kommunikationshilfe, die sich erwärmen, über einen längeren Zeitraum mit den Händen, den Oberschenkeln oder einem anderen Körperteil zu berühren.

#### **Schützen Sie sich vor der vom Netzteil erzeugten Wärme**

Das Netzteil erwärmt sich, wenn es an die Kommunikationshilfe angeschlossen und mit einer Netzsteckdose verbunden ist. Ein längerer Hautkontakt kann sogar durch die Kleidung hindurch zu Hautverbrennungen führen.

- Vermeiden Sie es, das Netzteil über einen längeren Zeitraum zu berühren, wenn Sie es verwenden.
- Verwenden Sie ein Netzteil niemals, um z. B. Ihre Hände aufzuwärmen.
- Wickeln Sie das Netzkabel nicht um das Netzteil.

#### **Schützen Sie dieses Gerät vor Feuchtigkeit.**

Bewahren Sie in der Nähe dieses Geräts keine Flüssigkeiten auf, um das Verschütten von Flüssigkeiten auf dieses Gerät und die Gefahr eines elektrischen Schlags zu vermeiden.

#### **Schützen Sie die Kabel vor Beschädigungen**

Behandeln Sie Kabel immer sorgfältig; beschädigen oder knicken Sie sie nicht. Verlegen Sie Leitungen und Kabel von Netzteilen, externen Eingabegeräten und anderen elektronischen Geräten so, dass sie nicht von diesem Gerät oder von anderen Objekten eingeklemmt werden, Benutzer nicht über die Kabel stolpern oder darauf treten können und der Betrieb der Kommunikationshilfe nicht auf andere Weise behindert wird.

#### **Gehen Sie vorsichtig mit diesem Gerät um**

Vermeiden Sie Erschütterungen der Kommunikationshilfe wie z. B. Stöße, Fallenlassen, Vibrationen und Verdrehungen, und vermeiden Sie Kratzer an den Einheiten. Legen Sie keine schweren Gegenstände auf dem Gerät ab.

#### **Gehen Sie beim Transport der Kommunikationshilfe vorsichtig vor**

- Wählen Sie für den Transport einen qualitativ hochwertigen Transportbehälter wie die optional erhältliche Transporttasche, durch den Erschütterungen aufgefangen werden und das Gerät geschützt ist.
- Verstauen Sie das Gerät nicht in einem vollen Koffer oder in einer vollen Tasche.
- Bevor Sie das Gerät in einen Transportbehälter legen, schalten Sie es aus, versetzen Sie es in den Energiesparmodus oder aktivieren Sie den Transportschutzmodus.
- Legen Sie das Gerät nicht in den Transportbehälter, solange es noch eingeschaltet ist.

#### **Situationen, in denen sofort reagiert werden muss**

Für den unwahrscheinlichen Fall, dass einer der folgenden Umstände eintritt, oder wenn Sie irgendwelche Sicherheitsbedenken bezüglich Ihres Produkts haben, beenden Sie die Verwendung des Produkts, und unterbrechen Sie die Verbindung zur Stromquelle, bis Sie mit dem technischen Support Kontakt aufnehmen können und Anweisungen zur weiteren Vorgehensweise erhalten.

- Netzkabel, Netzstecker, Netzteile, Verlängerungskabel oder Überspannungsschutzeinrichtungen sind rissig, brüchig oder beschädigt.
- Anzeichen von Überhitzung wie Rauch, Funken oder Feuer treten auf.
- Geräusche wie Knacken, Rauschen, Knallen oder strenge Gerüche gehen von dem Produkt aus.
- Anzeichen dafür treten auf, dass eine Flüssigkeit auf die Kommunikationshilfe, das Netzkabel oder das Netzteil verschüttet wurde oder ein Gegenstand auf eines dieser Teile gefallen ist.
- Die Kommunikationshilfe, das Netzkabel oder das Netzteil sind mit Wasser in Berührung gekommen.
- Das Produkt wurde fallen gelassen oder auf irgendeine andere Weise beschädigt.
- Das Produkt funktioniert nicht ordnungsgemäß, wenn Sie die Bedienungsanweisungen befolgen.

## **Erläuterung der verwendeten Warnsymbole**

In diesem Handbuch werden sieben (7) Warnsymbole zur Anzeige unterschiedlicher Warnstufen verwendet:

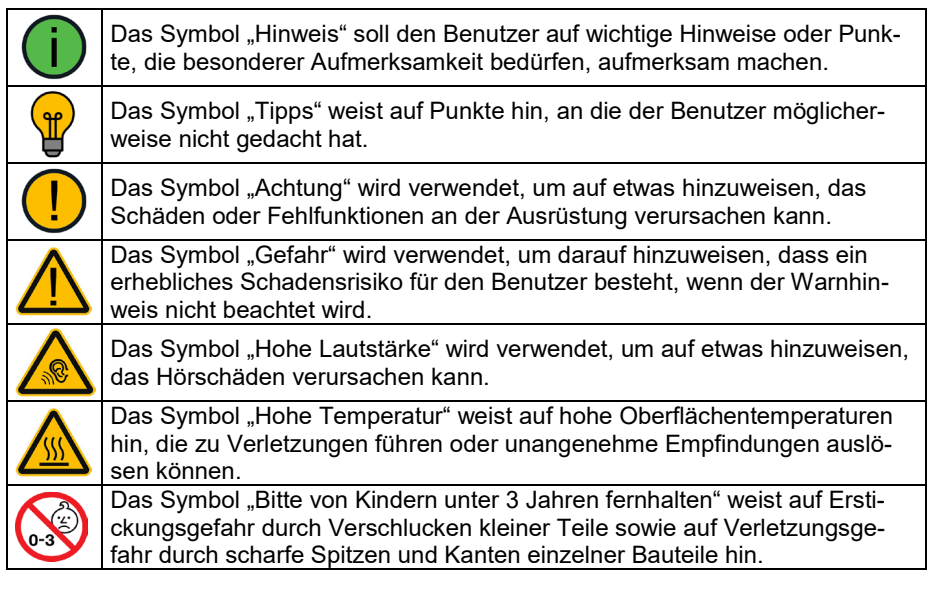

## **Sicherheit**

### **Notfallgerät**

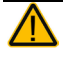

Dieses Gerät ist nicht gedacht oder geeignet als Notrufgerät oder als alleinige Kommunikationshilfe. Falls dieses Gerät ausfällt, kann es vom Benutzer nicht zur Kommunikation verwendet werden.

#### **Reinigung, Wartung, Service**

Das Gerät nicht reinigen oder warten, während es in Benutzung ist. Ziehen Sie das Ladegerät ab und schalten Sie das Gerät aus, bevor Sie es reinigen, hygienisch aufarbeiten oder eine Wartung durchführen.

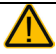

Ist das Gerät oder ein Zubehörteil beschädigt, wenden Sie sich an den Kundendienst des Händlers, von dem Sie das Gerät bekommen haben. Versuchen Sie nicht, Reparaturen selbst durchzuführen.

#### **Zubehör**

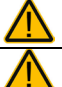

Verwenden Sie keine Zubehörteile, abnehmbare Teile oder Materialien, die nicht in dieser Anleitung beschrieben sind.

Verwenden Sie Zubehörteile, abnehmbare Teile und Materialien nur wie in dieser Anleitung beschriebenen.

#### **Montage und Positionierung**

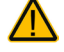

Tisch- und Rollstuhlhalterungen sowie Bett- bzw. Bodenständer (Floor Mount) sind nur durch qualifiziertes Personal aufzubauen und einzustellen. Bei fehlerhaft montierten oder befestigten Halterungen droht erhebliches Verletzungsrisiko! Halterungen sollten so positioniert werden, dass sie die Sicht des Benutzers nicht behindern.

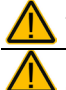

Zur Vermeidung von Muskel-, Gelenk- und Skeletterkrankungen (RSI, Repetitive Strain Injury) darf die Positionierung des Geräts nur durch qualifiziertes Personal erfolgen. Führen Sie keine anderen Tätigkeiten aus, während Sie Textnachrichten versenden oder empfangen. Verwahren Sie Ihr Mobiltelefon währenddessen an einem sicheren Ort.

#### **Seh- und Hörvermögen**

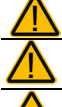

Zur Verringerung der Augenbelastung legen Sie bei der Benutzung regelmäßig Pausen ein.

Wenn Sie eine Brille benutzen, konsultieren Sie Ihren Augenarzt oder Augenoptiker bzgl. einer Nutzung und der Positionierung des Geräts.

Vermeiden Sie bei Benutzung eines Kopfhörers hohe Lautstärken, da diese auf Dauer das Gehör beeinträchtigen können. Wählen Sie eine geringe Lautstärke und erhöhen Sie diese ggf. nur leicht, um komfortabel hören zu können.

#### **Anschlussbuchsen**

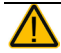

Halten Sie alle Anschlussbuchsen sowie die zugehörigen Stecker sauber, um einwandfreien Kontakt zu ermöglichen und die Lebensdauer Ihres Geräts zu erhöhen. Verschmutze Stecker übertragen Verunreinigungen in das Gerät, was zu einer reduzierten Leistung oder Defekten führen kann.

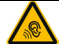

Ist das Gerät mit Feuchtigkeit in Berührung gekommen, schalten Sie es umgehend aus. Lassen Sie das Gerät vor dem Wiedereinschalten komplett trocknen. Feuchtigkeit in den USB-Buchsen können Sie entfernen, indem Sie das Gerät mit dem USB-Buchse nach unten richten und es mehrfach stark schütteln. Trocken Sie anschließend die USB-Buchse mit einem Mikrofasertuch. Wiederholen Sie den Vorgang so lange, bis sich keine Feuchtigkeit mehr in der / den USB-Buchse(n) befindet.

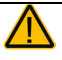

Führen Sie niemals einen Stecker mit Gewalt in eine Buchse ein. Versichern Sie sich vor dem Einstecken, dass Sie den Stecker in die richtige Buchse stecken und dass er richtig ausgerichtet ist.

### **Kleinteile, Kabel, Leitungen, Aufstellfuß, Gurte und Ösen**

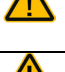

Kabel, Leitungen, Gurte und Ösen stellen eine Gefährdung durch Erfassen oder Aufwickeln sowie ein potenzielles Strangulationsrisiko dar. Berücksichtigen Sie dies beim Positionieren des Geräts sowie beim Anschluss von Zubehör wie externen Tasten.

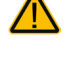

Prüfen Sie Stecker und Kabel regelmäßig auf Beschädigungen. Durch Benutzung und Alterung können Kabel brüchig werden, was zu Kurzschlüssen führen kann. Im Falle einer Beschädigung schalten Sie das Gerät umgehend aus und wenden Sie sich an den Kundendienst des Herstellers.

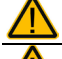

Wenn Sie ein Kabel abziehen, halten Sie es am Stecker und ziehen Sie nicht am Kabel. Anderenfalls riskieren Sie eine Beschädigung des Kabels / der Leitung.

Schließen Sie kabelgebundenes Zubehör nur wie in dieser Anleitung beschrieben an.

Kleinteile wie Schrauben, Adapter, Gurte, Ösen und Kabel nicht in die Hände von Kleinkindern gelangen lassen, es besteht Verschluckungs- und Erstickungsgefahr!

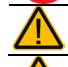

Bei Benutzung des ausklappbaren Aufstellfußes besteht Gefahr des Einklemmens oder Quetschens von Fingern.

Wenn Sie den ausklappbaren Aufstellfuß demontieren, verwahren Sie ihn an einem sicheren Ort. Beim Herumspielen mit dem Aufstellfuß besteht die Gefahr von Augenverletzungen!

Verwahren Sie den mitgelieferten USB-Stick bei Nichtbenutzung an einem sicheren Ort und lassen Sie ihn nicht in die Hände von Kleinkindern gelangen. Es besteht Verschluckungs- und Erstickungsgefahr!

Verwahren Sie den optional mitgelieferten Stylus bei Nichtbenutzung an einem sicheren Ort und lassen Sie ihn nicht in die Hände von Kleinkindern gelangen. Beim Herumspielen mit dem Stylus besteht die Gefahr von Augenverletzungen!

### **Bildschirm**

Benutzen Sie das Gerät nicht, wenn der Bildschirm beschädigt, gesplittert oder zerbrochen ist.

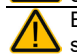

Entfernen Sie die Schutzfolie nicht vom Display. Im Fall einer Beschädigung des Bildschirms schützt die Schutzfolie vor Glassplittern.

### **Interferenzen**

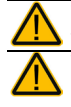

Wenn Sie dies Gerät in einer medizinischen Umgebung benutzen, folgen Sie den Anweisungen für mobile Geräte und Smartphones.

Verwenden Sie dies Gerät nicht in der Nähe von Geräten, die elektromagnetische Störungen verursachen, es können Interferenzen auftreten. Entfernen Sie sich wenn möglich von der Störquelle.

### **Feuchtigkeit**

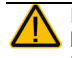

Ist das Gerät mit Feuchtigkeit in Berührung gekommen, schalten Sie es umgehend aus. Lassen Sie das Gerät vor dem Wiedereinschalten komplett trocknen. Feuchtigkeit in den USB-Buchsen können Sie entfernen, indem Sie das Gerät mit dem USB-Buchse nach unten richten und es mehrfach stark schütteln. Trocken Sie anschließend die USB-Buchse mit reinem Mikrofasertuch. Wiederholen Sire den Vorgang so lange, bis sich keine Feuchtigkeit mehr in der / den USB-Buchse(n) befindet.

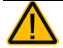

Das Gerät ist gedacht zur Nutzung in normalen Kommunikationssituationen. Es ist nicht wasserdicht. Schützen Sie das Gerät vor Feuchtigkeit und verwenden Sie es nur mit größter Vorsicht in der Nähe von Wasser. Verwenden Sie das Gerät nicht, wenn Sie sich selbst im Wasser (Badewanne, Schwimmbad, Meer) befinden!

#### **Batterien und Laden**

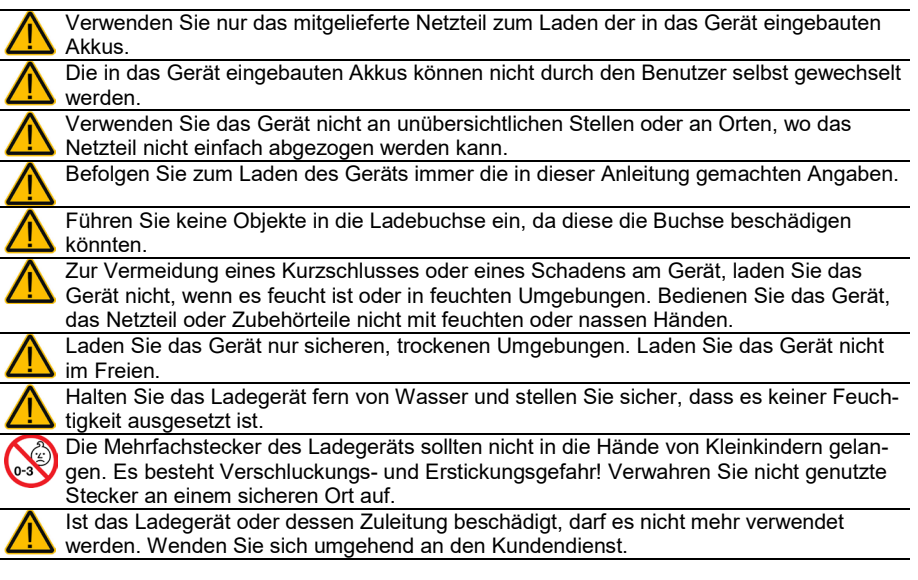

#### **Wärme**

Legen Sie das Gerät nicht in eine Mikrowelle oder einen Backofen und halten Sie es von offenen Flammen, Feuer und anderen Wärmequellen fern.

Lassen Sie das Geräte nicht offen im Fahrzeug liegen, es könnte dort sehr hohen Temperaturen ausgesetzt sein.

#### **Sauerstoffreiche Umgebung**

Bringen Sie das Gerät nicht in sauerstoffreiche Umgebungen (Operationsräume, Sauerstoffzelte etc.).

#### **Die Oberfläche berühren**

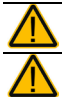

Beim Laden des Geräts kann das Berühren der Geräteoberfläche mit einer Hautverletzung die Wunde verschärfen.

Beim Laden des Geräts sollten Kinder und andere Risikogruppen die Geräteoberfläche nicht berühren, wenn die Möglichkeit einer Verbrennung besteht.

#### **Kopfsteuerung**

Die Nutzung des Kopfes zur Ansteuerung (Head Tracking) kann anfänglich zur Ermüdung führen. Sollten Sie Ermüdung feststellen, fangen Sie langsam an, pausieren Sie häufig und begrenzen Sie die Länge der Nutzung auf eine für den Benutzer angenehme Dauer.

#### **Entsorgung**

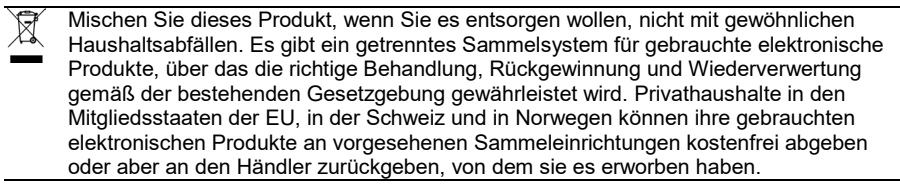

#### **Implantierbare Medizinprodukte**

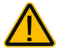

Halten Sie einen Mindestabstand von 15 cm zwischen diesem tragbaren Gerät und einem implantierten Gerät wie Schrittmacher oder Kardioverter-Defibrillator, um potenzielle Interferenzen mit diesem Gerät zu vermeiden.

Menschen, denen ein Gerät wie ein Schrittmacher oder Kardioverter-Defibrillator implantiert wurde, sollten

- IMMER einen Mindestabstand von mindestens 15 cm zwischen diesem Gerät und dem implantierten Gerät einhalten, solange dieses Gerät eingeschaltet ist;
- dieses Gerät nicht in einer Tasche oder am Gurt in einem Abstand von weniger als 15 cm vom implantierten Gerät tragen, da diesem Gerät nach dem Einschalten – auch dann, wenn es nicht verwendet wird – Signale aussenden kann. Dieses Gerät sollte stets auf der dem implantierten Gerät ABGEWANDTEN Seite getragen werden;
- dieses Gerät SOFORT AUSSCHALTEN, wenn die Gefahr einer Interferenz besteht.
- alle Anweisungen des Herstellers des implantierten Geräts lesen und befolgen. Haben Sie Fragen zur Verwendung dieses Geräts in Verbindung mit einem implantierten Gerät, wenden Sie sich an den technischen Kundendienst des Herstellers des implantierten Geräts.

## **Willkommen beim Via Mini 8.1**

Wir beglückwünschen Sie zum Erwerb einer Via Mini 8.1-Kommunikationshilfe.

Beim Via Air 8.1 handelt es sich um ein Medizinprodukt der Klasse I. Zur Konformität,<br>Zweckbestimmung. Indikationen und Kontraindikationen siehe Kapitel Zweckbestimmung. .Konformitätsinformationen" ab Seite 37.

Die Via-Geräte verbinden die Leistungsfähigkeit und Vielseitigkeit von Apps zur Unterstützten Kommunikation mit der Haltbarkeit und Portabilität eines iPads in Verbindung mit einem speziellen Gehäuse mit aktivem Verstärker. Durch sein geringes Gewicht und die kompakten Abmessungen kann der Via überall hin mitgenommen werden.

Es gibt den Via Mini 8.1 in 4 Varianten:

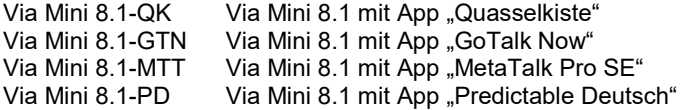

Die Nutzung mehrerer Apps ist ebenfalls möglich. Der Leistungsumfang des Via Mini 8.1 hängt von der bzw. den verwendeten Apps ab.

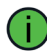

Zum Kennenlernen der auf dem Via Mini 8.1 installierten App lesen Sie bitte die zugehörige Bedienungsanleitung durch.

Um auch später noch darin nachschlagen zu können, bewahren Sie die Bedienungsanleitung bitte auf.

## **Den Via Mini 8.1 kennen lernen**

## **Die Vorderseite des Via Mini 8.1**

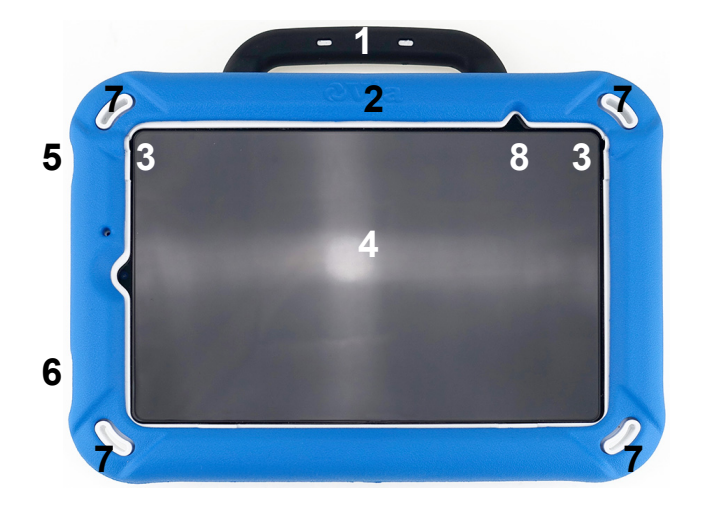

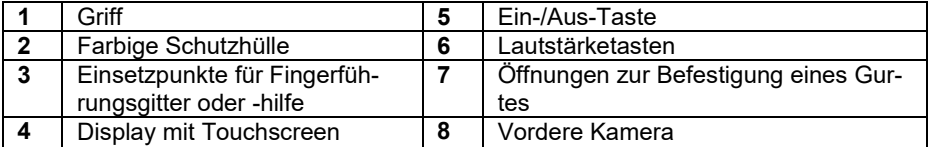

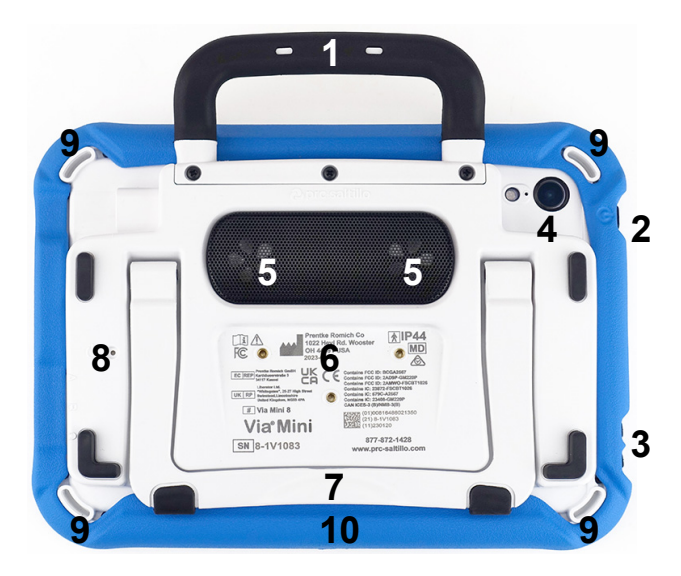

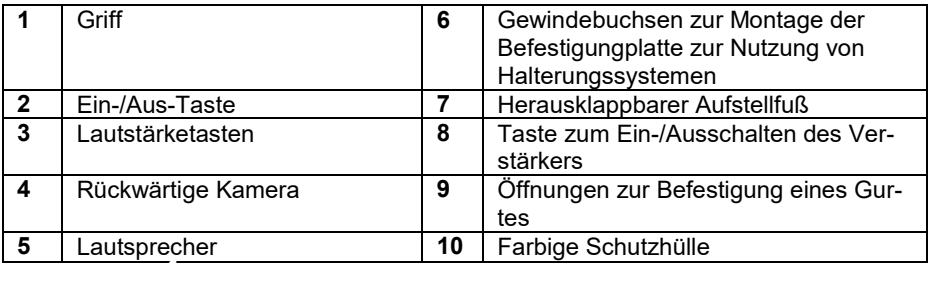

## **Die rechte Seite des Via Mini 8.1**

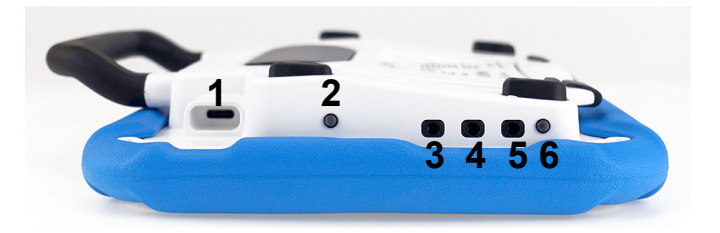

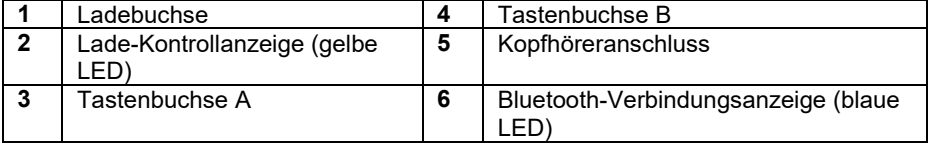

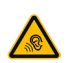

Bei Verwendungs eines Kopfhörers vermeiden Sie hohe Lautstärken, da diese auf Dauer das Gehör beeinträchtigen können. Wählen Sie eine geringe Lautstärke und erhöhen Sie diese ggf. nur leicht, um komfortabel hören zu können.

## **Den Akku laden**

Der Via Mini 8.1 verfügt über 2 eingebaute Akkus, einen im iPad und einen im Verstärker.

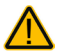

Verwenden Sie nur das mitgelieferte Ladegerät zum Laden des Via Mini 8.1.

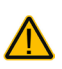

Kabel und Leitungen stellen eine Gefährdung durch Erfassen oder Aufwickeln sowie ein potenzielles Strangulationsrisiko dar. Berücksichtigen Sie dies beim Positionieren des Geräts sowie beim Anschluss des Netzteils.

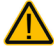

Platzieren Sie das Gerät beim Laden an einem sicheren Ort.

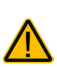

Prüfen Sie Stecker und Kabel regelmäßig auf Beschädigungen. Durch Benutzung und Alterung können Kabel brüchig werden, was zu Kurzschlüssen führen kann. Im Falle einer Beschädigung schalten Sie das Gerät umgehend aus und wenden Sie sich an den Kundendienst des Herstellers.

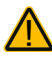

Die in das Gerät eingebauten Akkus können nicht durch den Benutzer selbst gewechselt werden.

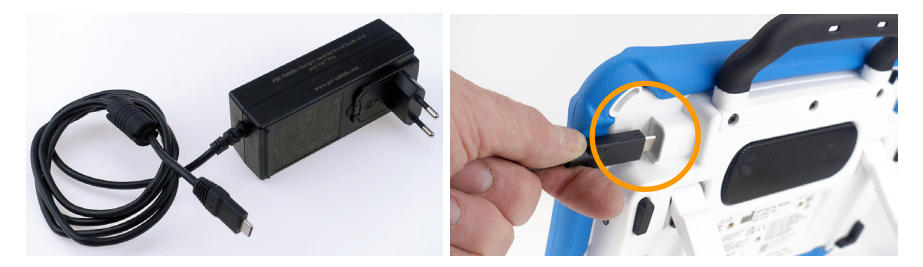

### **Den Via Mini laden**

- 1. Stecken Sie das Netzteil in eine Steckdose.
- 2. Schließen Sie den USB-C-Stecker an die Ladebuchse des Via Mini 8.1 an.
- 3. Die gelbe Lade-Kontrollleuchte beginnt zu blinken.
- 4. Sobald die gelbe Lade-Kontrollleuchte konstant leuchtet, ist der Ladevorgang abgeschlossen.

Sofern Sie den Via Mini 8.1 beim Laden nicht benutzen, bringen Sie das iPad beim Laden durch kurzes Drücken der Ein-/Aus-Taste an der linken Seite des Geräts in den Standby-Modus. Das Laden geschieht schneller, wenn das iPad im Stand-by ist.

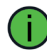

Bei normaler Nutzung sollten Sie den Via Mini 8.1 jede Nacht aufladen.

### **Wenn der Via Mini vollständig geladen ist**

- 1. Ziehen Sie den USB-C-Stecker aus der Ladebuchse des Via Mini 8.1.
- 2. Entfernen Sie das Netzteil aus der Steckdose (optional).
- 3. Drücken Sie kurz auf die Ein-/Aus-Taste an der linken Seite des Geräts, um den Via Mini einzuschalten.

## **Batteriekontrolle**

Die aktuelle Kapazität des iPad-Akkus wird permanent in der Statuszeile des iPads angezeigt.

In der App "Quasselkiste" können Sie eine Taste mit der Funktion "Batteriestatus" belegen. Beim Betätigen der Taste wird die Restkapazität der beiden Akkus (iPadund Verstärkerakku) im Display angezeigt und gesprochen.

## **Akkulaufzeit erhöhen**

Um die Akkulaufzeit zu erhöhen, reduzieren Sie die Displayhelligkeit und/oder reduzieren Sie die Zeit bis zum Einsetzen des Standby-Modus'.

 $\cdot$  Öffnen Sie die App "Einstellungen"  $\bullet$  des iPads.

### **Displayhelligkeit**

- Wählen Sie links den Punkt "Anzeige & Helligkeit"1.
- Schieben Sie den Schieberegler "HELLIGKEIT" auf die gewünschte Helligkeit.

### **Standby-Modus**

- Wählen Sie links den Punkt "Automatische Sperre".
- Wählen Sie die Zeit der Nichtbenutzung, nach der der Via Mini automatisch in den Standby-Modus gehen soll: 2 Minuten, 5 Minuten, 10 Minuten oder 15 Minuten.

## **Den Via Mini 8.1 aufwecken**

Der Via Mini 8.1 geht nach einer einstellbaren Zeit der Nichtbenutzung automatisch in den Stromsparmodus (Standby).

## **Geführter Zugriff = EIN**

Sie können den Stromsparmodus über die Ein/Aus-Taste beenden. Tippen Sie die Ein/Aus-Taste links an der Seite *kurz* an, um den Via Mini 8.1 aufzuwecken und zur zuletzt genutzten App zurückzukehren.

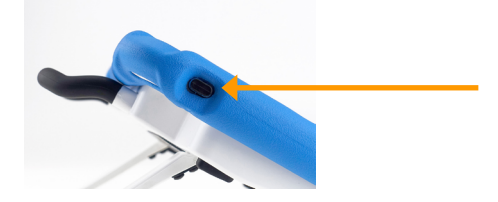

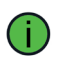

Auch ein Tippen auf den Bildschirm beendet den Stromsparmodus. In diesem Fall wird jedoch der Sperrbildschirm angezeigt. Dieser kann nur durch eine Wischbewegung von unten nach oben auf dem Display ("nach oben streichen") beendet werden.

## **Geführter Zugriff = AUS**

Ist der geführte Zugriff deaktiviert und der Via Mini 8.1 wird durch Tippen der Ein/Aus-Taste aufgeweckt, startet der Via Mini 8.1 im Sperrbildschirm.

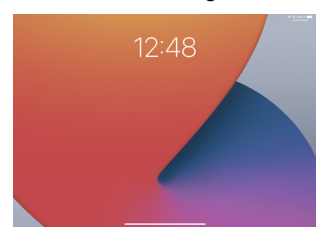

Zum Schließen des Sperrbildschirms muss eine Wischbewegung von unten nach oben ("nach oben streichen") durchgeführt werden.

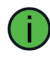

Sollte der Benutzer des Via Mini 8.1 keine Wischgeste verwenden können, muss der geführte Zugriff aktiviert werden!

### **Ausschaltzeitpunkt einstellen**

Sie können den Zeitpunkt festlegen, wann der Via Mini 8.1 in den Stromsparmodus

wechselt. Öffnen Sie dazu die App "Einstellungen" , wählen Sie Anzeige & *Helligkeit > Automatische Sperre* und stellen Sie die gewünschte Zeit ein (2/5/10/15 Minuten oder Nie).

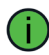

Das Einstellen des Ausschaltzeitpunktes ist nur möglich, wenn der geführte Zugriff deaktiviert ist.

## **Den Via Mini 8.1 ein- und ausschalten**

## **Den Via Mini 8.1 herunterfahren**

Wollen Sie den Via Mini 8.1 einen längeren Zeitraum nicht mehr benutzen, können Sie ihn komplett herunterfahren.

1. Halten Sie eine der Lautstärketasten und die Ein/Aus-Taste gleichzeit für einige Sekunden gedrückt. Der Schieberegler "Ausschalten" wird angezeigt:

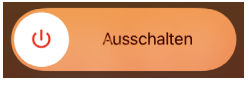

- 2. Bewegen Sie den Schieberegler nach rechts.
- 3. Das iPad fährt herunter.

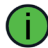

Wenn Sie das iPad herunterfahren, sollten Sie ebenfalls den Verstärker ausschalten (siehe Seite 20).

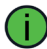

Das Herunterfahren ist nur möglich, wenn der geführte Zugriff deaktiviert ist.

## **Den Via Mini 8.1 hochfahren**

Ist der Via Mini 8.1 komplett ausgeschaltet (heruntergefahren):

- 1. Drücken und halten Sie die Ein-/Aus-Taste, bis das Apple-Logo auf dem Bildschirm erscheint.
- 2. Das iPad bootet.
- 3. Schließen Sie den Sperrbildschrim durch Wischen auf dem Display von unten zur Bildschirmmitte.
- 4. Starten Sie die gewünschte App vom Homescreen.

## **Der Via Mini 8.1-Verstärker**

Der rückseitig angebrachte Verstärker hat eine eigene Energieversorgung und kommuniziert über den Bluetooth-Funkstandard mit dem iPad. Standardmäßig kann der Verstärker eingeschaltet bleiben.

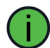

Sollte in speziellen Umgebungen (im Flugzeug, in medizinischen Einrichtungen) die Verwendung von Bluetooth untersagt sein, so deaktivieren Sie Bluetooth.

## **Bluetooth deaktivieren**

• Legen Sie einen Finger auf den schwarzen Baleken unten in der Mitte des Bildschirms und ziehen Sie den Finger nach oben.

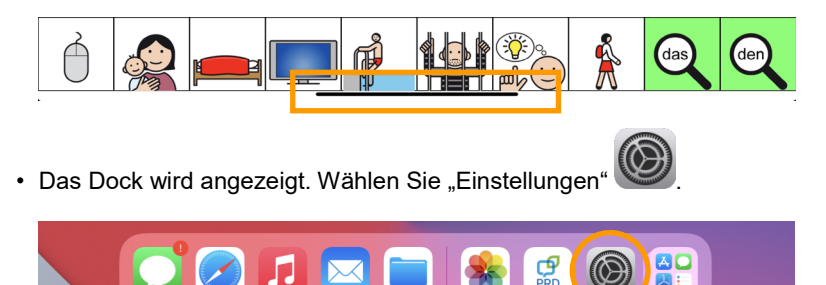

• Wählen Sie links den Bereich "Bluetooth". Schieben Sie den Schalter bei "Bluetooth" nach links. Bluetooth wird deaktiviert.

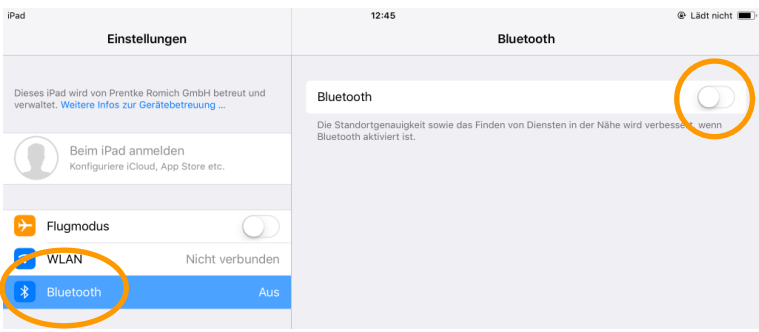

Schalten Sie auch den Via Mini 8.1-Verstärker aus (siehe Seite 20).

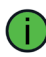

Das Deaktivieren der Bluetooth-Schnittstelle auf dem iPad ist nur möglich, wenn der geführte Zugriff deaktiviert ist.

Um Bluetooth wieder einzuschalten, gehen Sie genauso vor. Schieben Sie den Schalter bei "Bluetooth" nach rechts, um Bluetooth wieder einzuschalten.

## **Den Via Mini 8.1-Verstärker ein- und ausschalten**

Zum Ein- und Ausschalten des Verstärkers dient die Taste  $\bigtriangledown$  auf der Rückseite des Via Mini 8.1. Nehmen Sie eine aufgebogene Büroklammer zum Betätigen der Taste.

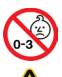

Kleinteile wie Büroklammern nicht in die Hände von Kleinkindern gelangen lassen, es besteht Verschluckungs- und Erstickungsgefahr!

Beim Hantieren mit Büroklammern besteht die Gefahr von Augenverletzungen!

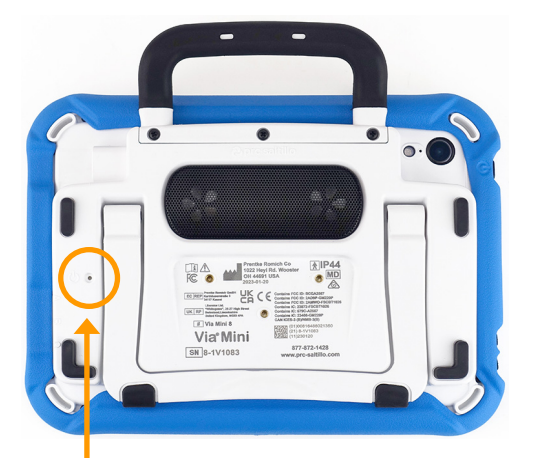

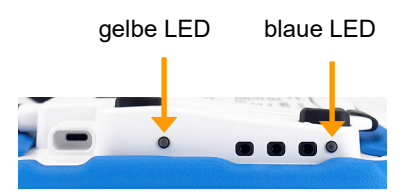

## **Den Via Mini 8.1-Verstärker ausschalten**

Drücken und halten Sie die Taste  $\bigvee$  ca. 5 Sekunden lang, bis die blaue und die

gelbe LED gemeinsam aufleuchten. Lassen Sie die Taste  $\mathbf{\dot{U}}$  dann los. Bei ausgeschaltetem Verstärker oder im Flugmodus erfolgt die Sprachausgabe des Via Minis über die Lautsprecher des iPads.

### **Den Via Mini 8.1-Verstärker einschalten**

Drücken und halten Sie die Taste  $\mathbf{U}_{\text{ca. 4}}$  Sekunden, bis die gelbe und die blaue LEDS gleichzeitig leuchten.

## **Den Via Mini 8.1-Verstärker mit dem iPad verbinden**

Um den Verstärker mit dem iPad zu koppeln und zu verbinden:

- 1. Stellen Sie sicher, dass der Verstärker eingeschaltet und geladen ist.
	-
- 2. Öffnen Sie auf dem iPad die App "Einstellungen" 3. Wählen Sie das Menü *Bluetooth*
- 4. Stellen Sie sicher, dass Bluetooth eingeschaltet ist
- 5. Das iPad beginnt nach dem Verstärker zu suchen.
- 6. Wurde der Verstärker gefunden, erscheint ein Eintrag "Via Mini 8-1Vxxxx" unter *MEINE GERÄTE*. xxxx steht für die Seriennummer des Via Mini 8.1, die Sie auf

der Rückseite des Via Minis neben dem Symbol Seriennummer **SN** finden.

- 7. Tippen Sie auf den Eintrag "Via Mini 8-1Vxxxx", um den Verstärker zu verbinden. Hinter dem Gerät sollte der Status *Verbunden* erscheinen.
- 8. Bei bestehender Verbindung leuchtet die blaue LED permanent.
- 9. Schließen Sie das Menü wieder.

## **Die Lautstärke regeln**

Mit den an der linken Seite befindlichen Lautstärketasten können Sie die Lautstärke direkt auf dem Gerät einstellen.

- Drücken Sie die obere Taste, um die Lautstärke zu erhöhen.
- Drücken Sie die untere Taste, um die Lautstärke zu verringern.

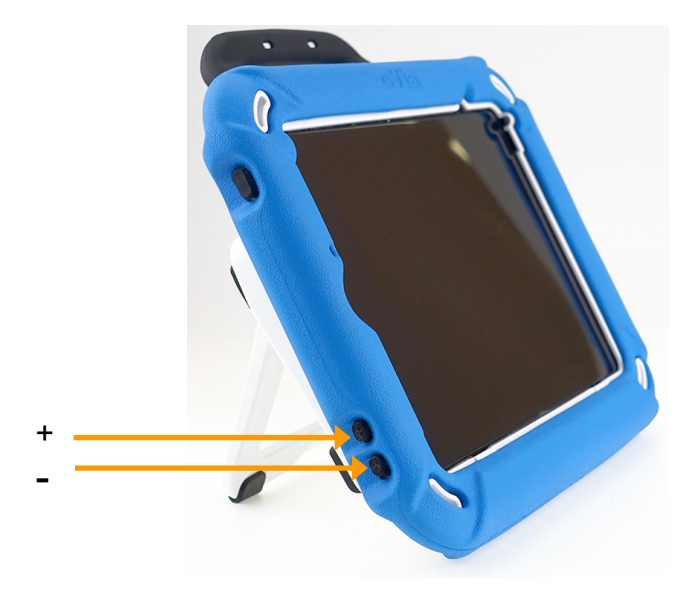

In der App "Quasselkiste" können Sie die Lautstärke auch über entsprechend belegte Tasten in Ihrem Vokabular regeln und die Sprachausgabe ausschalten. Dafür stehen die Funktionen "leiser", "lauter" und "Sprache ein/aus" zur Verfügung.

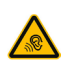

Vermeiden Sie hohe Lautstärken, da diese auf Dauer das Gehör beeinträchtigen können. Wählen Sie eine geringe Lautstärke und erhöhen Sie diese ggf. nur leicht, um komfortabel hören zu können.

## **Via Mini 8.1 mit dem PC verbinden**

Zum Datenaustausch mit dem PC (z. B. Im- und Export von Vokabular via iTunes) verbinden Sie den Via Mini 8.1 über das mitgelieferte weiße USB-Kabel mit Ihrem PC.

Beim erstmaligen Verbinden mit einem PC müssen Sie auf dem Via Mini 8.1 dem PC eine Freigabe erteilen.

Der Via Mini 8.1 merkt sich erteilte Freigaben.

## **Freigabe erteilen (nur beim erstmaligen Verbinden mit einen neuen PC)**

• Ein Fenster **Darf dieses Gerät auf Fotos und Videos zugreifen?** erscheint:

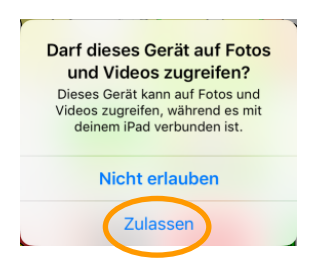

- Tippen Sie auf "Zulassen".
- Der Via Mini 8.1 gibt dem PC Freigabe auf den entsprechenden Ordner.

## **Den Aufstellfuß verwenden**

Der Via Mini 8.1 verfügt über einen eingebauten Aufstellfuß, der einen Betrieb des Geräts auf ebenen Oberflächen in einem Winkel von ca. 45° ermöglicht. Zur Nutzung des Aufstellfußes klappen Sie diesen auf. Legen Sie das Gerät dazu flach mit der Displayseite auf den Tisch.

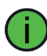

Achten Sie darauf, dass das Display des Via Mini 8.1 keine Kratzer bekommt.

Greifen Sie den Aufstellfuß an der unteren Gerätseite.

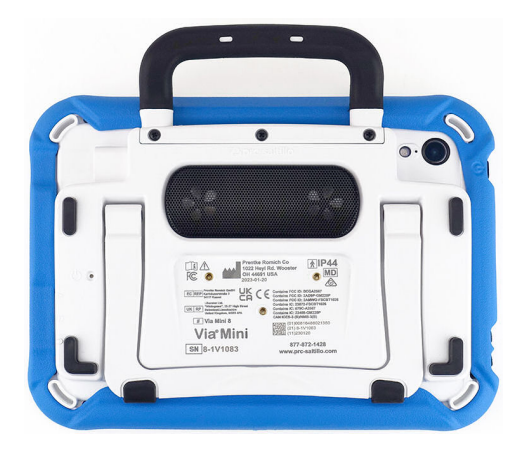

Ziehen Sie den Aufstellfuß bis zum gewünschten Winkel vom Gerät weg. Drehen Sie das Gerät um.

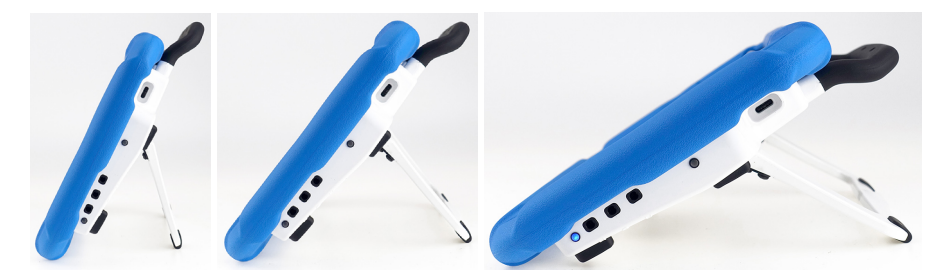

Bei Benutzung des Aufstellfußes besteht Gefahr des Einklemmens oder Quetschens von Fingern.

## **Fingerführungsgitter verwenden**

Sofern Sie Ihren Via Mini 8.1 mit einem Fingerführungsgitter bestellt haben, ist dieses bereits montiert. Sollten Sie ein Fingerführungsgitter nachrüsten wollen, so gehen Sie wie folgt vor.

### **Fingerführungsgitter montieren**

- Nehmen Sie das Fingerführungsgitter und schieben Sie einen der Stege oben an den Enden des Fingerführungsgitters seitlich in die zugehörige Aussparung oben im Gehäuse des Via Mini.
- Biegen Sie das Fingerführungsgitter leicht zusammen und schieben Sie den anderen Steg in die andere die Aussparung im Gehäuse
- Klappen Sie das Gitter herunter und lassen Sie es unten einrasten.

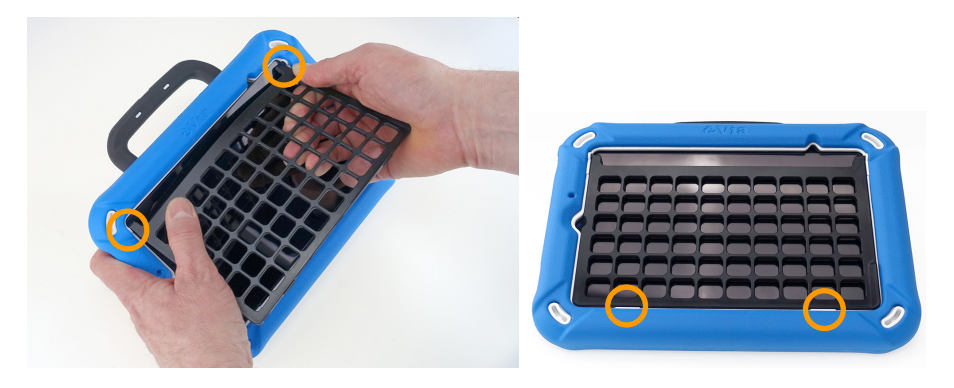

In der Quasselkiste-App müssen Sie die Anzeige anpassen, wenn Sie ein Fingerführungsguitter benutzen: Menü > Einstellungen > Anzeigeformat: Gitter benutzen

### **Fingerführungsgitter demontieren**

- Klappen Sie das Gitter hoch und ziehen die Stege aus den Scharnieren heraus.
- Verwahren Sie das Fingerführungsgitter an einem sicheren Ort.

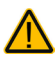

Beim Hantieren mit dem Fingerführungsgitter besteht die Gefahr von Augenverletzungen!

## **Halterungssystem verwenden**

Der Via Mini 8.1 kann an einem Halterungssystem (Rollstuhl-, Tisch-, Betthalterung oder Floorstand) montiert werden. Dazu muss die Halterungsplatte montiert werden, die eine Befestigung an einer Gerätehalterung ermöglicht. Die Halterungsplatte und passende Halterungssysteme sind bei PRD erhältlich.

PinLock

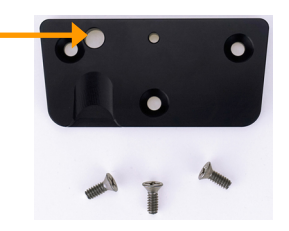

### **Halterungsplatte montieren**

- Schalten Sie den Via Mini 8.1 aus.
- Drehen Sie den Via Mini 8.1 um und legen Sie ihn auf eine ebene, saubere Oberfläche. Achten Sie darauf, dass das Display des Via Mini 8.1 keine Kratzer bekommt.
- Richten Sie die Platte so aus, dass die Gewindebuchsen des Via Mini 8.1 unter den 3 Bohrungen der Platte sind. Der PinLock (die kleine Öffnung) ist links oben.
- Setzen Sie die Schrauben ein und ziehen Sie sie sorgfältig fest.

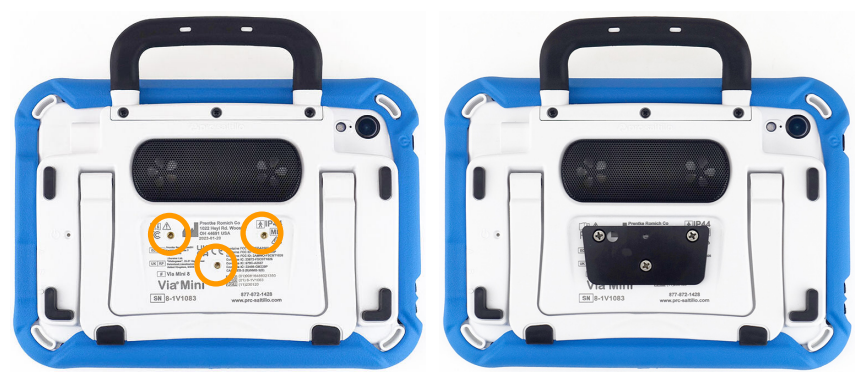

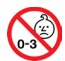

Kleinteile wie Schrauben nicht in die Hände von Kleinkindern gelangen lassen, es besteht Verschluckungs- und Erstickungsgefahr!

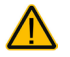

Prüfen Sie die Schrauben regelmäßig auf festen Sitz!

### **Halterungsplatte demontieren**

• Führen Sie die oben aufgeführten Schritte in umgekehrter Reihenfolge durch.

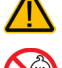

Bewahren Sie Platte und Schrauben an einem sicheren Ort.

Kleinteile wie Schrauben nicht in die Hände von Kleinkindern gelangen lassen, es besteht Verschluckungs- und Erstickungsgefahr!

## **Tragegurt verwenden**

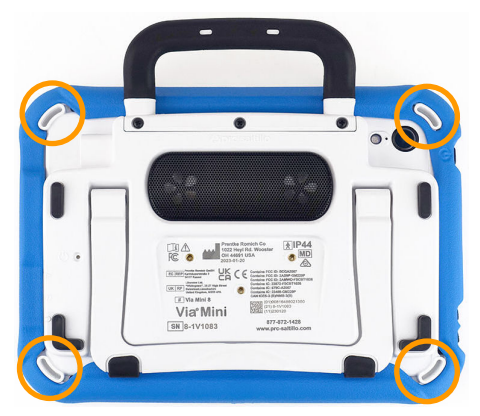

Sie können an den Via Mini 8.1 einen Tragegurt montieren. Zusammen mit dem Via Mini 8.1 haben Sie dazu 2 kleine Schlaufen erhalten. Montieren Sie die Schlaufen an den zugehörigen Ösen (unten bzw. oben bei Benutzung des Via Mini 8.1 im Querformat, links bzw. rechts bei Benutzung des Via Mini 8.1 im Hochformat).

Fädeln Sie die Schlaufen wie abgebildet in die Ösen ein.

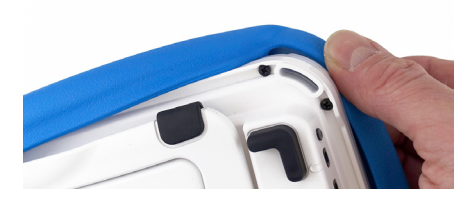

1.Ziehen Sie die Schutzhülle an der Öse zurück.

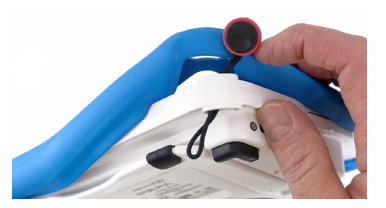

2.Fädeln Sie die Schlaufe wie gezeigt durch die Öse

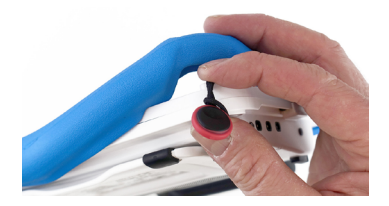

3.Ziehen Sie den runden Knopf durch die Schlaufe und ziehen Sie diese fest.

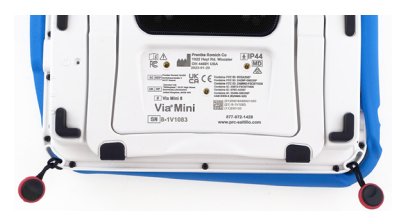

4.Wiederholen Sie den Vorgang auf der anderen Seite.

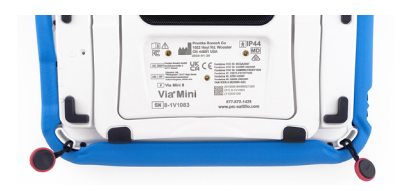

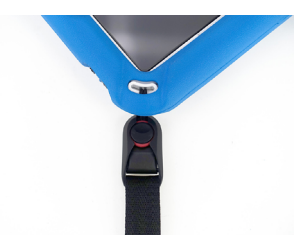

- 5.Ziehen Sie die Schützhülle wieder über die Ecken.
- 6.Befestigen Sie den Gurt an den Knöpfen.

Kleinteile wie Ösen nicht in die Hände von Kleinkindern gelangen lassen, es **besteht Verschluckungs- und Erstickungsgefahr!** 

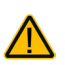

Gurte stellen eine Gefährdung durch Erfassen oder Aufwickeln sowie ein potenzielles Strangulationsrisiko dar. Berücksichtigen Sie dies beim Tragen und Positionieren des Geräts.

## **Griff entfernen oder ersetzen**

Der Via Mini 8.1 wird mit einem fest montierten Tragegriff geliefert.

## **Griff demontieren**

- Lösen Sie die 3 Schrauben, mit denen der Griff am Verstärker befestigt ist.
- Nehmen Sie den Griff ab.

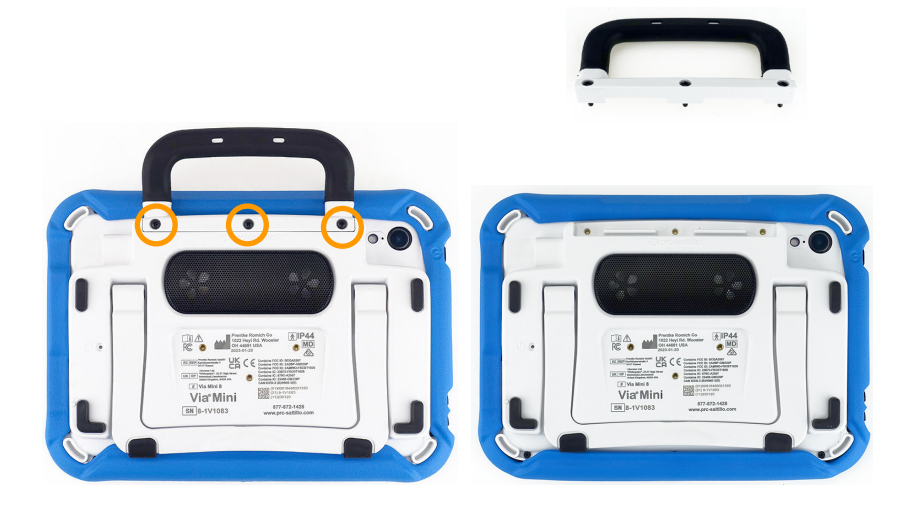

Kleinteile wie Schrauben und Griff nicht in die Hände von Kleinkindern gelangen lassen, es besteht Verschluckungs- und Erstickungsgefahr!

Beim Hantieren mit dem Griff besteht die Gefahr von Augenverletzungen!

Verwahren Sie Griff und Schrauben an einen sicheren Ort.

### **Griff montieren**

Setzen Sie den Griff auf das Gehäuse auf. Setzen Sie die 3 Schrauben ein und ziehen Sie sie fest.

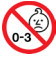

Kleinteile wie Schrauben nicht in die Hände von Kleinkindern gelangen lassen, es besteht Verschluckungs- und Erstickungsgefahr!

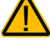

Beim Hantieren mit dem Griff besteht die Gefahr von Augenverletzungen!

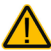

Prüfen Sie die Schrauben regelmäßig auf festen Sitz.

## **Aufstellfuß demontieren oder ersetzen**

Wenn Sie den Aufstellfuß demontieren oder ersetzen wollen, gehen Sie so vor.

## **Aufstellfuß demontieren**

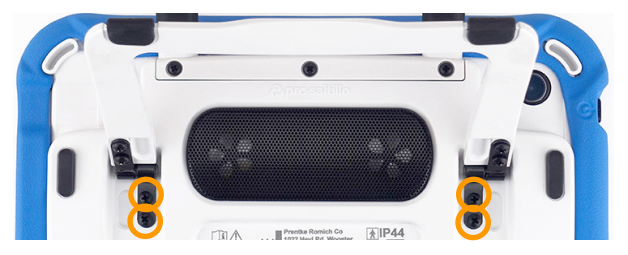

Drehen Sie den Via Mini 8.1 um. Achten Sie darauf, dass das Display dabei nicht verkratzt. Klappen Sie den Aufstellfuß hoch. Lösen Sie die 4 Schrauben, mit denen der Aufstellfuß am Via Mini 8.1 befestigt ist. Heben Sie den Aufstellfuß nach oben ab. Verwahren Sie Aufstellfuß und Schrauben an einem sicheren Ort.

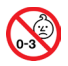

Kleinteile wie Schrauben nicht in die Hände von Kleinkindern gelangen lassen, es besteht Verschluckungs- und Erstickungsgefahr!

Beim Hantieren mit dem Aufstellfuß besteht die Gefahr von Augenverletzungen!

## **Aufstellfuß montieren**

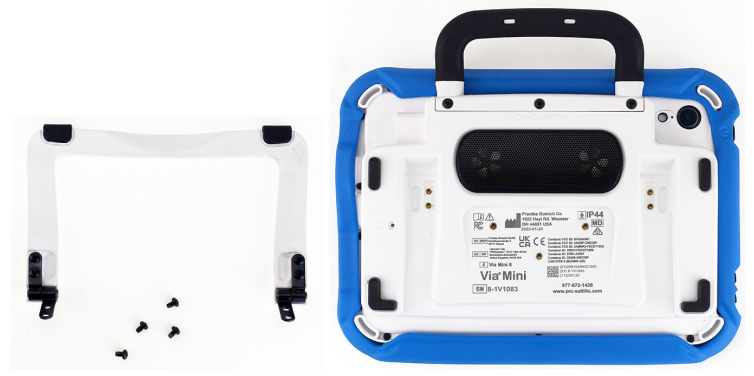

Klappen Sie die beiden Scharniere am Aufstellfuß senkrecht auf. Setzen Sie den Aufstellfuß in die dafür vorgesehene Aussparung in der Unterseite des Via Mini 8.1 ein und befestigen Sie ihn mit den 4 Schrauben.

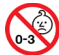

Kleinteile wie Schrauben nicht in die Hände von Kleinkindern gelangen lassen, es besteht Verschluckungs- und Erstickungsgefahr!

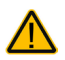

Beim Hantieren mit dem Aufstellfuß besteht die Gefahr von Augenverletzungen!

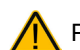

Prüfen Sie die Schrauben regelmäßig auf festen Sitz!

## **Der Touchscreen-Bildschirm**

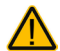

**Sicherheitshinweis**: Im Via Mini 8.1 ist ein Flüssigkristalldisplay (LCD, Liquid Crystal Display) eingebaut. Sollte das Display jemals zerbrechen und Sie in Kontakt mit den Flüssigkristallen kommen, spülen Sie die Kristalle unter fließendem Wasser ab und waschen Sie die betroffenen Hautstellen gründlich.

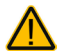

**Sicherheitshinweis:** Das Display besteht aus Glas. Sollte das Display jemals zerbrechen, schützten Sie sich vor Glassplittern.

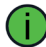

**Hinweis:** Benutzen Sie für Eingaben auf dem Touchscreen keine scharfen oder spitzen Gegenstände. Diese könnten die Oberfläche beschädigen. Wenn Sie Eingaben nicht mit den Fingern einer Hand oder beider Hände machen können, empfehlen wir zur Ansteuerung des Via Mini 8.1 die Benutzung des mitgelieferten Stylus.

## **Stylus verwenden**

Der Via Mini 8.1 10 wird mit einem Bedienstift (Stylus) geliefert. Falls Sie den Via Mini 8.1 nicht mit den Fingern bedienen wollen oder können, können Sie den Stift verwenden, um Eingaben vorzunehmen.

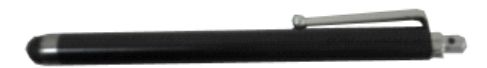

Der Stift verfügt über eine Öffnung an der Spitze, so dass sie ihn mit einem Band oder Lanyard am Via Mini 8.1-Gerät befestigen können.

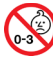

Stylus von Kindern fernhalten! Beim Spielen mit dem Stylus besteht die Gefahr von Augenschäden!

## **Reinigung**

## **Reinigung des Gehäuses**

Vor der Reinigung ist das Gerät stets abzuschalten.

Zur Reinigung des Geräts wischen Sie es bitte mit einem feuchten (nicht nassen) Tuch ab. Vor dem Wiedereinschalten ist das Gerät gründlich zu trocknen. Achten Sie darauf, dass kein Wasser oder Seife an den Lautsprecher, das Mikrofon oder die Anschlussbuchsen gelangen.

## **Reinigung des Displays**

Vor der Reinigung ist das Gerät stets abzuschalten.

Zur Reinigung des Displays verwenden Sie einen haushaltsüblichen Fensterreiniger oder einen Reiniger für Flachbildschirme.

Sprühen Sie das Display ein. Wischen Sie das Display sauber und trocknen Sie es mit einem fusselfreien Tuch ab.

## **Reinigung des Abdeckgitters und der Fingerführungshilfe**

Nehmen Sie das Abdeckgitter bzw. die Fingerführungshilfe vom Gerät ab. Spülen Sie es in warmem Wasser mit Spülmittel ab. Vor dem Wiedereinsetzen ist das Abdeckgitter / die Fingerführungshilfe gründlich zu trocknen.

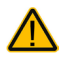

Das Display niemals mit Essiglösung oder essighaltigen Reinigern reinigen!

## **Entfernen von Speichel**

Speichel, der auf das Display tropft, sollte möglichst umgehend mit einem fusselfreien Lappen abgewischt werden.

### **Entfernen von Flüssigkeit**

Wurde Flüssigkeit auf das Gerät geschüttet oder das Gerät ist in einem Regenguss nass geworden, schalten Sie es umgehend aus und trocken Sie es gründlich. Schalten Sie das Gerät nach dem Trocken wieder ein. Sollte es nicht starten, wenden Sie sich an den technischen Service von PRD.

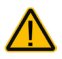

Das Gerät niemals in Wasser eintauchen oder in feuchten Räumen betreiben. Vor Feuchtigkeit schützen!

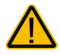

Ist das Gerät mit Feuchtigkeit in Berührung gekommen, schalten Sie es umgehend aus. Lassen Sie das Gerät vor dem Wiedereinschalten komplett trocknen. Feuchtigkeit in den USB-Buchsen können Sie entfernen, indem Sie das Gerät mit der USB-Buchse nach unten richten und es mehrfach stark schütteln. Trocken Sie anschließend die USB-Buchse mit reinem Mikrofasertuch. Wiederholen Sire den Vorgang so lange, bis sich keine Feuchtigkeit mehr in der / den USB-Buchse(n) befindet.

## **Hygienische Wiederaufarbeitung des Geräts und/oder des Zubehörs**

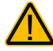

Den hier gemachten Angaben zur hygienischen Wiederaufarbeitung von Geräten und Zubehör ist stets zu folgen, wenn ein und dasselbe Gerät bzw. Zubehör von mehreren Patienten verwendet werden soll. In solch einem Fall ist es unerlässlich, das Hilfsmittel und das verwendete Zubehör effektiv zu desinfizieren, bevor es an einen anderen Patienten ausgehändigt wird.

- 1. Ziehen Sie Einmalhandschuhe an.
- 2. Demontieren Sie Zubehör wie Abdeckgitter und Fingerführungshilfen (Keyguards und Touchguides).
- 3. Reinigen Sie Gerät und Zubehör
	- 3.1 Wischen Sie Gerät und Zubehör mit einem Desinfektionstuch (viruzid, bakterizid, pseudomonizid, tuberkulozid, fungizid) ab, z. B. Metrex CaviWipes. Befolgen Sie die Anweisungen des Herstellers des Desinfektionstuchs für die Reinigung.
	- 3.2 Befeuchten Sie ein Wattestäbchen mit einem Glasreiniger und reinigen Sie alle Zwischenräume der Kommunikationshilfe. Benutzen Sie ggf. eine Bürste (z.B. eine Zahnbürste), um in Zwischenräumen und Spalten zu reinigen.
	- 3.3 Trocknen Sie das Gerät mit einem Fön oder wischen Sie es trocken.

Wichtig! Stellen Sie sicher, dass aller Schmutz vom Gerät und vom Zubehör entfernt wurde, bevor Sie das Equipment desinfizieren.

- 4. Desinfizieren Sie Gerät und Zubehör
	- 4.1 Wischen Sie Gerät und Zubehör mit einem neuen Desinfektionstuch (viruzid, bakterizid, pseudomonizid, tuberkulozid, fungizid) gründlich ab, z. B. Metrex CaviWipes. Befolgen Sie die Anweisungen des Herstellers des Desinfektionstuchs für die Desinfizierung.
	- 4.2 Wischen Sie auch alle Ecken, Kanten und Spalten gründlich.
	- 4.3 Wischen Sie Gerät und Zubehör mindestens drei (3) Minuten lang ab.
	- 4.4 Lassen Sie Gerät und Zubehör trocknen.
- 5. Reinigung des Touchscreens
	- 5.1 Sobald das Gerät trocken ist, reinigen Sie Display / Touchscreen mit für Displays und Computermonitore geeignetem Glasreiniger. Verwenden Sie keine essighaltigen Reiniger, da diese das Display verfärben könnten.
	- 5.2 Lassen Sie das Gerät trocknen.

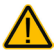

Das Gerät niemals in Wasser eintauchen oder in feuchten Räumen betreiben. Vor Feuchtigkeit schützen!

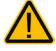

### **Demontieren Sie das Gerät nicht zur Reinigung / hygienischen Wiederaufarbeitung**

Entfernen Sie keine Schrauben von der Rückseite des Geräts, mit denen der Rahmen befestigt ist, und demontieren Sie das Gehäuse nicht. Das Gerät könnte undicht werden, es könnte Feuchtigkeit in das Gerät eindringen und elektronische Bauteile werden dabei freigesetzt.

## **Hinweise zum Wiedereinsatz**

Das Gerät ist für den Wiedereinsatz geeignet. Im Falle eines Wiedereinsatzes sind durch den Hersteller folgende Maßnahmen durchzuführen:

- Reinigung des Hilfsmittels
- Hygienische Wiederaufarbeitung des Hilfsmittels
- Funktionsprüfung
- Technische Kontrolle
- Löschen aller Daten auf dem Gerät und in dem mit dem Gerät verbundenen Benutzerkonto
- Löschen des Benutzerkontos
- Neuaufspielen der Kommunikationssoftware (App)
- Durchführen eventueller Soft- und Firmwareupdates

## **Anwendung beenden**

Ist der geführte Zugriff deaktiviert, können Sie die aktive App durch Wischen auf dem Display von unten nach oben beenden.

Ist der geführte Zugriff aktiviert, können Sie die aktive App nicht beenden. Beenden Sie zunächst den geführten Zugriff.

## **Der Homescreen**

Tippen Sie auf das Ikon, um die zugehörige App zu starten. Die im Dock bzw. auf dem Homescreen angebotenen Apps können je nach Ausstattung und Konfiguration variieren.

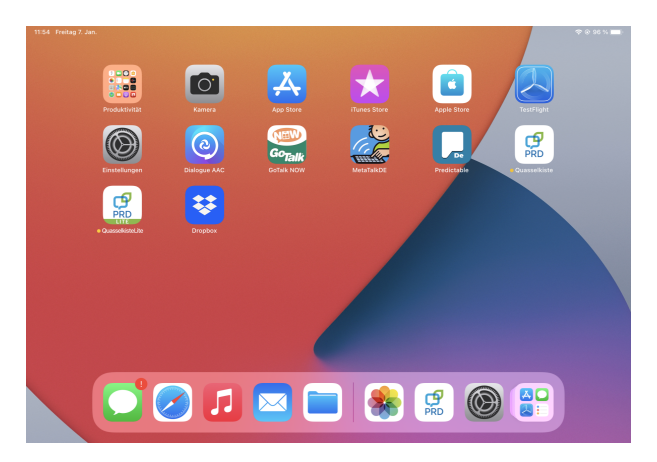

## **Anwendung starten**

Wurde eine Anwendung beendet, können Sie sie jederzeit wieder starten durch Antippen des Programm-Symbols auf dem Homescreen:

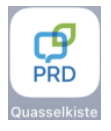

## **Fehlersuche und -behebung**

## **Die Sprachausgabe funktioniert nicht**

Prüfen Sie, ob die Lautstärke auf Null reduziert wurde. Drücken Sie dazu auf den linken Teil der Lautstärkewippe und prüfen Sie, welche Lautstärke angezeigt wird. Erhöhen Sie die Lautstärke auf das gewünschte Maß.

Prüfen Sie, ob der Flugmodus aktiviert wurde, und deaktivieren Sie ihn.

## **Der Verstärker verbindet sich nicht mit dem Tablet**

Prüfen Sie, ob Bluetooth auf dem Tablet eingeschaltet ist.

Prüfen Sie, ob der Flugmodus aktiviert wurde, und deaktivieren Sie ihn.

Beenden Sie die aktive App starten Sie sie erneut durch Tippen auf das zugehörige Symbol auf dem Homescreen.

Verbinden Sie das Tablet manuell mit dem Verstärker: Wählen Sie in iOS *Einstellungen – Bluetooth*. Wählen Sie den Eintrag "Via Mini 8-1Vxxxx" unter MEINE GERÄTE. xxxx steht für die Seriennummer des Via Mini 8.1, die Sie auf der Rückseite des Via

Minis neben dem Symbol Seriennumer  $\boxed{\text{SN}}$  finden.

.

## **Konformitätsinformationen**

## **Symbole und Kennzeichnungen**

Folgende Symbole werden auf dem Gerät, dem mitgelieferten Zubehör und der Verpackung verwendet:

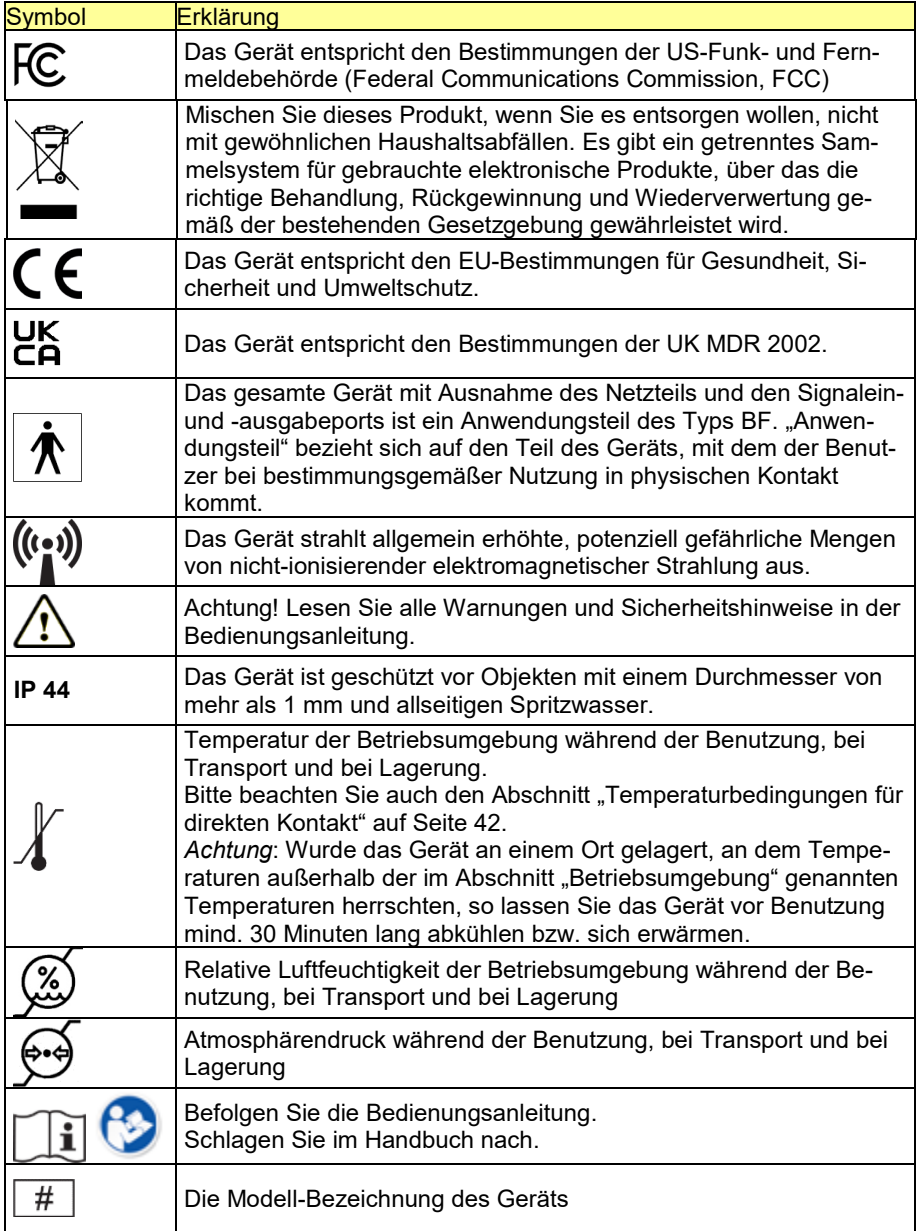

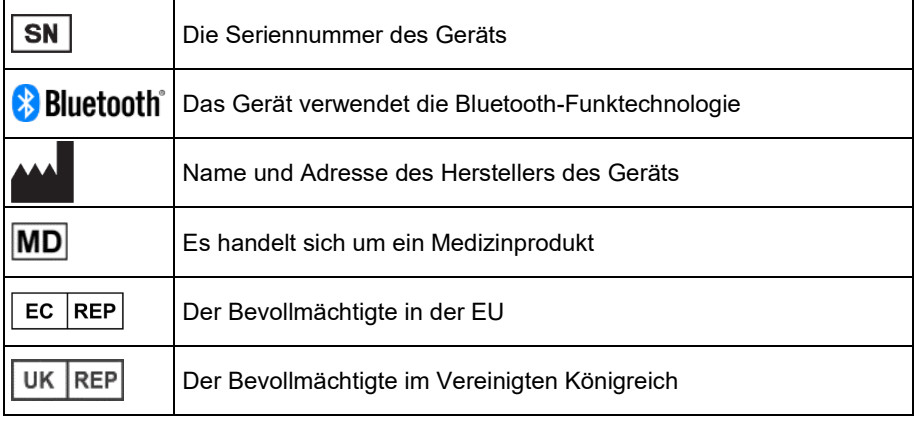

### **FCC-Erklärung**

Dieses Gerät erfüllt Abschnitt 15 der FCC-Bestimmungen. Für den Betrieb gelten folgende Bedingungen: (1) Das Gerät darf keine schädlichen Störungen verursachen, und (2) das Gerät muss unanfällig gegenüber beliebigen empfangenen Störungen sein, einschließlich solcher, die einen unerwünschten Betrieb verursachen.

Änderungen und Modifikationen, die ohne die ausdrückliche schriftliche Genehmigung der PRC-Saltillo vorgenommen wurden, können zu einem Erlöschen der Betriebserlaubnis für das Gerät führen.

Dieses Gerät wurde typengeprüft und entspricht laut Abschnitt 15 der Bestimmungen der US-Funk- und Fernmeldebehörde (Federal Communications Commission, FCC) den Grenzwerten für Digitalgeräte der Klasse B. Diese Bestimmungen dienen dazu, in Wohnräumen einen angemessenen Schutz gegen Funkstörungen zu gewährleisten. Dieses Gerät erzeugt und verwendet HF-Energie und strahlt diese u.U. auch ab. Bei unsachgemäßer Installation und unsachgemäßem Betrieb, die von den Anweisungen des Herstellers abweichen, kann eine Funkstörung auftreten. In bestimmten Installationen ist das Auftreten von Störungen jedoch nicht auszuschließen. Sollte dieses Gerät den Empfang von Funk- und Fernsehsendungen stören (Feststellbar durch das Ein- und Ausschalten dieses Gerätes), können die folgenden Behebungsmaßnahmen einzeln oder im Verbund eingesetzt werden:

- Verlegung oder Neuausrichtung der Empfangsantenne.
- Aufstellung des Gerätes in einer größeren Entfernung vom Empfänger.
- Anschluss des Gerätes an eine andere Steckdose, so dass dieses Gerät und der Empfänger an verschiedene Stromkreise angeschlossen sind.
- Gegebenenfalls kann der Fachhändler oder ein erfahrener Funk- und Fernsehtechniker weitere Ratschläge geben.

### **Industry Canada (IC) Erklärung**

Dieses Gerät erfüllt die Anforderungen der kanadischen RSS-Bestimmungen für lizenzfreie Funkgeräte. Für den Betrieb gelten folgende Bedingungen: (1) Das Gerät darf keine schädlichen Störungen verursachen, und (2) das Gerät muss unanfällig gegenüber beliebigen empfangenen Störungen sein, einschließlich solcher, die einen unerwünschten Betrieb verursachen.

Le présent appareil est conforme aux CNR d'Industrie Canada applicables aux appareils radio exempts de licence. L'exploitation est autorisée aux deux conditions suivantes: (1) l'appareil ne doit pas produire de brouillage, et (2) l'utilisateur de l'appareil doit accepter tout brouillage radioélectrique subi, même si le brouillage est susceptible d'en compromettre le fonctionnement

#### **Canadian PMN**

Dieses Produkt enthält BGM220P22A.

#### **Funktechnologien**

Geräte mit Funktechnologie wie drahtlose Netzwerkgeräte, Mobiltelefone, Schnurlostelefone und ihre Basisstationen sowie Sprechfunkgeräte können dies Gerät beeinflussen. Halten Sie mit diesem Gerät stets einen Abstand von mindestens 15 cm zu Geräten mit Funktechnologie ein.

### **Limitierung auf Zweckbestimmung, Ansprüche Dritter und Datenverlust**

- PRC-Saltillo und/oder die Prentke Romich GmbH übernehmen keine Gewähr für irgendeine Funktionalität dieses Geräts außerhalb der ausdrücklichen Gewährleistung in Bezug auf die Zweckbestimmung als Kommunikationshilfe. PRC-Saltillo und/oder die Prentke Romich GmbH übernehmen keine Gewähr für Softwares von Dritten und sind nicht verantwortlich für Verletzungen, Schäden oder Verlusten, die aus Programmfunktionen oder Programmfehlern von Technologien von Dritten, Internetseiten, Produkten und Programmen resultieren. Weitere Anwendungen könnten eine weitere klinische Bestimmung über die Möglichkeiten eines Sprachausgabegeräts hinaus erforderlich machen.
- Weder die Prentke Romich GmbH noch PRC-Saltillo übernehmen Verantwortung für Schäden oder Verluste, die Dritten durch die Benutzung dieses Geräts entstanden sein könnten.
- Weder die Prentke Romich GmbH noch PRC-Saltillo übernehmen Verantwortung für Schäden oder Verluste im Falle eines Datenverlustes aufgrund einer Fehlfunktion, einer Reparatur oder eines Akkuwechsels. Sichern Sie stets alle relevanten Daten auf einem externen Speichermedium.

#### **Zweckbestimmung**

Dieses Gerät ist ein Hilfsmittel zur Unterstützten Kommunikation (UK) für Menschen, die aufgrund einer Verletzung, Behinderung oder Krankheit über eine eingeschränkte Sprechfähigkeit verfügen. Das Gerät ermöglicht seiner Benutzerin / seinem Benutzer verbesserte Möglichkeiten der Kommunikation und größere Unabhängigkeit.

Das Gerät inkl. seiner Software zur Sprachdarstellung gibt der Benutzerin / dem Benutzer die Möglichkeit, Konversationen zu initiieren, Informationen einzuholen, seine Meinung auszudrücken sowie Gefühle und Bedürfnisse mitzuteilen. Es kann zur Benutzung in der Hand gehalten oder mittels eines geeigneten Halterungssystems auf einem Tisch, an einem Rollstuhl oder an einem Bett befestigt werden. Die Ansteuerung kann – einzeln oder in Kombination – direkt mit der Hand erfolgen oder mittels geeigneter externer Eingabegeräte.

Das Gerät enthält keine medizinischen Substanzen, menschliches Blut oder Plasmaderivate und wird ohne die Verwendung von Gewebe tierischen Ursprungs hergestellt.

### **Indikationen und Kontraindikationen**

*Indikation***:** Dieses Gerät ist ein Hilfsmittel zur Unterstützten Kommunikation (UK) für Menschen, die aufgrund einer Verletzung, Behinderung oder Krankheit über eine eingeschränkte Sprechfähigkeit verfügen

*Kontraindikation*: Dieses Gerät ist nicht gedacht oder geeignet als Notrufgerät oder als alleinige Kommunikationshilfe.

#### **Bestehende Anwendungsrisiken**

Es sind keine Anwendungsrisiken bekannt.

#### **Vorgesehene Nutzungsdauer**

Die vorgesehene Nutzungsdauer des Geräts, des Ladegeräts sowie des Zubehörs beträgt 5 Jahre. Mischen Sie dieses Produkt, wenn Sie es entsorgen wollen, nicht mit gewöhnlichen Haushaltsabfällen. Privathaushalte in den Mitgliedsstaaten der EU, in der Schweiz und in Norwegen können ihre gebrauchten elektronischen Produkte an vorgesehenen Sammeleinrichtungen kostenfrei abgeben oder aber an den Händler zurückgeben, von dem sie es erworben haben.

#### **Vorgesehene Betreiber/Anwender**

Vorgesehene Betreiber/Anwender sind die Person, die das Gerät zur Kommunikation einsetzt, der Kommunikationspartner der Person, die das Gerät zur Kommunikation einsetzt, sowie Menschen, die Einstellungen im Gerät vornehmen, Gerätesoftwares aktualisieren, das Gerät reinigen oder desinfizieren. Die in dieser Anleitung gemachten Angaben und Grafiken helfen den vorgesehenen Betreibern/Anwendern, das Gerät zweckbestimmt einzusetzen.

#### **Position bei der Benutzung**

Bei normaler Benutzung befindet sich das Gerät in einem Abstand von 30 - 35 cm vor dem Benutzer. Der Abstand hängt davon ab, ob das Gerät in der Hand gehalten wird oder an einem Halterungssystem montiert ist.

### **Besondere Fähigkeiten und Vorkenntnisse**

Es sind keine besonderen Fähigkeiten oder Vorkenntnisse erforderlich, um das Gerät zu verwenden und/oder zu warten. Die in dieser Anleitung gemachten Angaben und Grafiken helfen den vorgesehenen Betreibern/Anwendern, das Gerät zweckbestimmt einzusetzen.

#### **Bedienungsanleitung**

- Die Nutzung aller Gerätefunktionen ist für den Benutzer unbedenklich. Um beste Ergebnisse zu erzielen, befolgen Sie die Angaben in dieser Anleitung.
- Bei täglicher Nutzung besteht kein Grund, das Gerät auszuschalten. Es wird empfohlen, das Gerät einmal pro Woche neu zu starten und bei Nichtbenutzung den Standby-modus zu aktivieren.
- Vorkommnisse melden Sie bitte umgehend Ihrem Händler, der Prentke Romich GmbH sowie ihrer zuständigen Aufsichtsbehörde.
- Informationen zur Reinigung und zu hygienischen Wiederaufarbeitung finden Sie in den Kapiteln "Reinigung" (siehe S. 32) und hygienische Wiederaufarbeitung" (siehe S. 32).

### **Kontaktinformation**

Benötigen Sie Hilfe bei der Einrichtung, Benutzung oder Wartung des Geräts oder wollen Sie ein ungewöhnliches Verhalten oder ein ungewöhnliches Ereignis des Geräts melden, wenden Sie sich bitte an Ihren Händler oder die Prentke Romich GmbH unter Tel. +49 (0)561 78559-16 bzw. E-Mail technik@prentke-romich.de.

#### **Informationen zur Lagerung**

Sollten Sie das Gerät für einen längeren Zeitraum nicht benutzen wollen, so fahren Sie es komplett herunter. Schalten Sie auch den Verstärker aus. Lagern Sie das Gerät an einem kühlen, trockenen Ort. Gelagerte Geräte müssen spätestens alle 6 Monate geladen werden.

#### **Ladegerät/Netzteil**

Zu diesem Gerät ist das folgende Netzteil kompatibel: GlobTek GTM96605-G2A1-R2 P/N RR9KZ3000USBCFG2R6B (erhältlich bei PRC-Saltillo bzw. PRD).

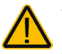

Verwenden Sie nur dieses Netzteil zum Laden der in das Gerät eingebauten Akkus.

#### **Inspektion / Überprüfung gemäß §7 MPBetreibV**

Der Betreiber hat Prüfungen nach DIN EN 62353 (VDE 0751-1) durchzuführen oder durchführen zu lassen. Er hat für die Prüfungen solche Fristen vorzusehen, dass entsprechende Mängel, mit denen aufgrund der Erfahrung gerechnet werden muss, rechtzeitig festgestellt werden können. Die Prüfungen sind jedoch spätestens alle zwei Jahre mit Ablauf des Monats durchzuführen, in dem die Inbetriebnahme des Medizinproduktes erfolgte oder die letzte Überprüfung durchgeführt wurde.

## **Klassifikationen**

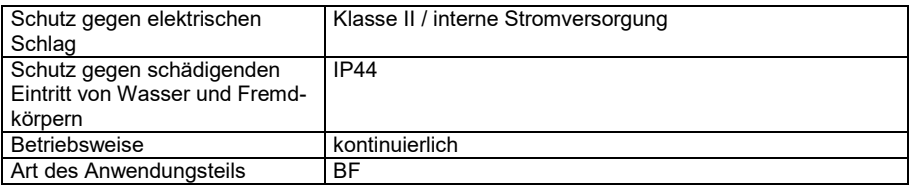

### **Technische Daten**

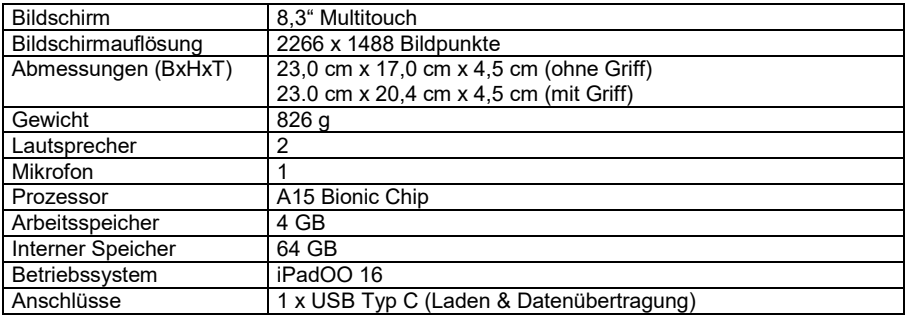

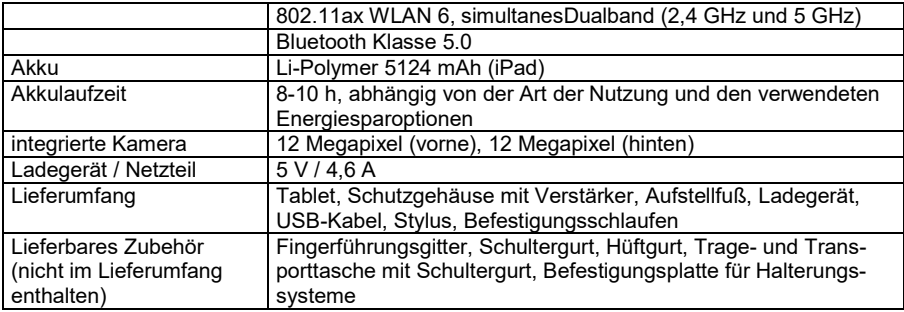

### **Betriebsumgebung**

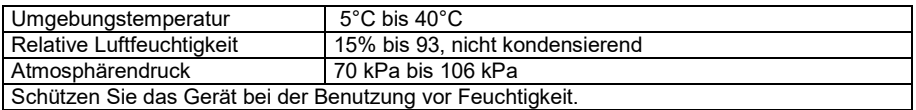

### **Umgebungsbedingungen bei Transport und Lagerung**

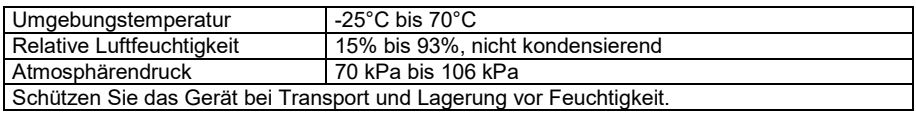

### **Temperaturbedingungen für direkten Kontakt**

Bei einer Umgebungstemperatur von 40°C kann sich die Oberflächentemperatur der Geräterückseite beim Laden des Geräts um bis zu 11°C auf dann 51°C erhöhen. Vermeiden Sie daher beim Laden den Kontakt mit der Geräterückseite.

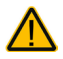

Das Berühren der Geräteoberfläche mit einer Hautverletzung kann die Wunde verschärfen.

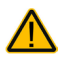

Kinder und andere Risikogruppen sollten die Geräteoberfläche nicht berühren, Wenn die Möglichkeit einer Verbrennung besteht.

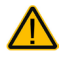

Vermeiden Sie beim Laden den Kontakt mit der Geräterückseite.

## **Index**

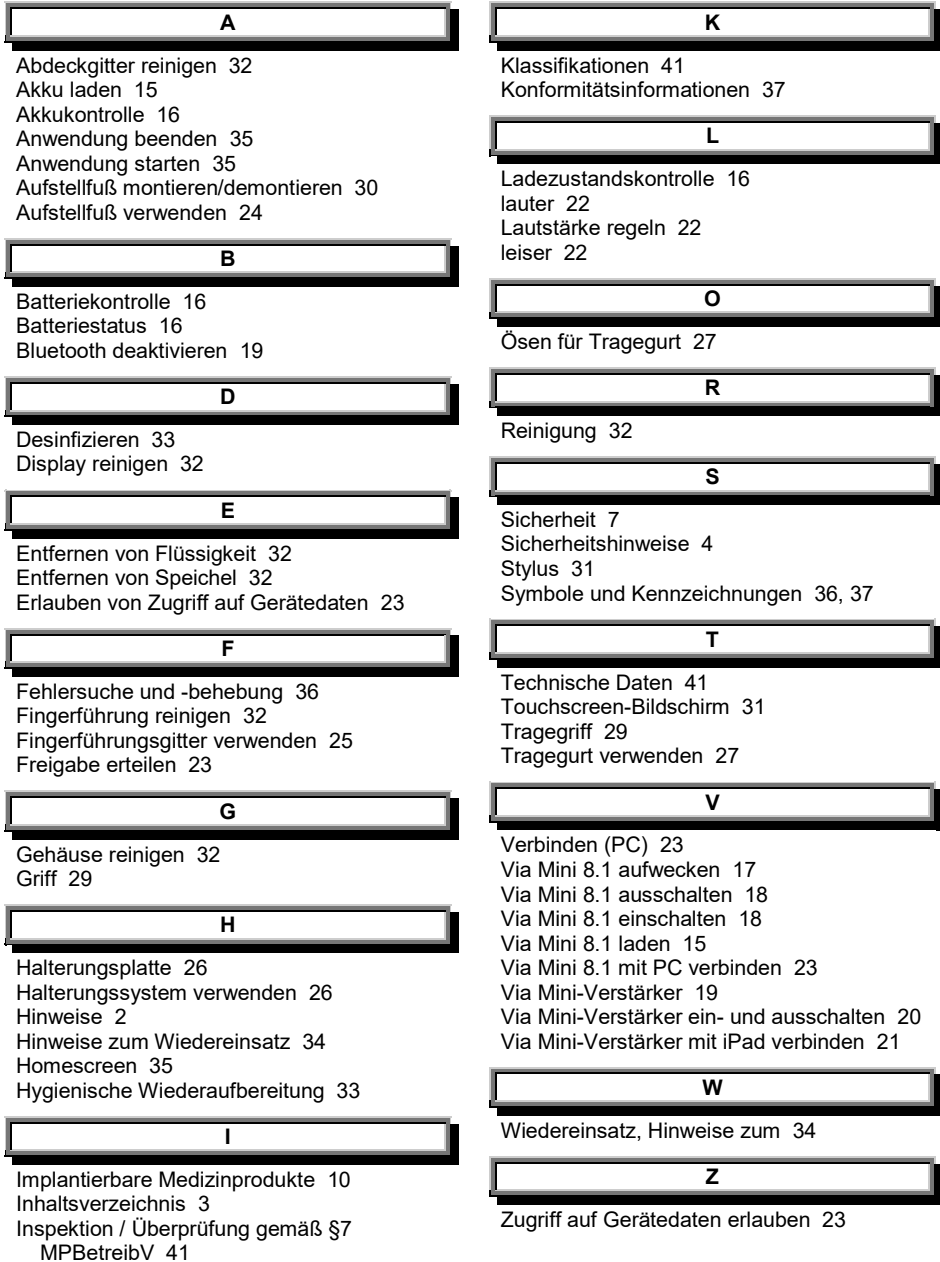

# PRDC **Prentke Romich Deutschland** Unterstützte Kommunikation

### **Prentke Romich GmbH**

Karthäuserstr. 3 D-34117 Kassel Tel. (0561) 78559-0 Fax (0561) 78559-29 E-Mail info@prentke-romich.de Web www.prentke-romich.de